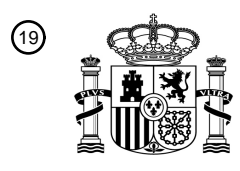

OFICINA ESPAÑOLA DE PATENTES Y MARCAS

ESPAÑA

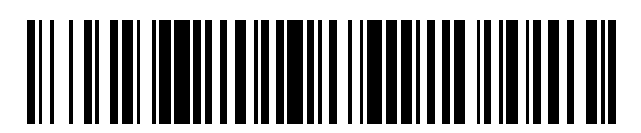

<sup>11</sup> **2 590 078** Número de publicación:

 $(51)$  Int. Cl.: *B25J 9/16* (2006.01) *B25J 17/02* (2006.01) *B25J 19/00* (2006.01)

## <sup>12</sup> TRADUCCIÓN DE PATENTE EUROPEA T3

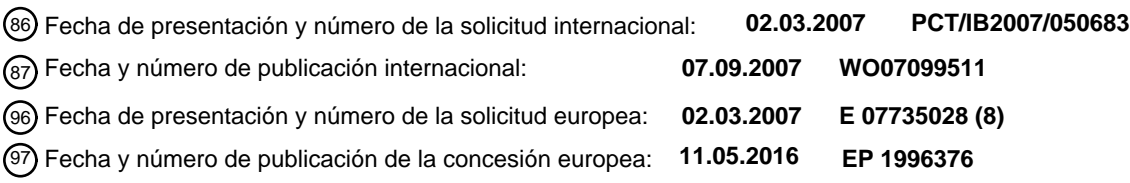

#### 54 Título: **Robot programable e interfaz de usuario**

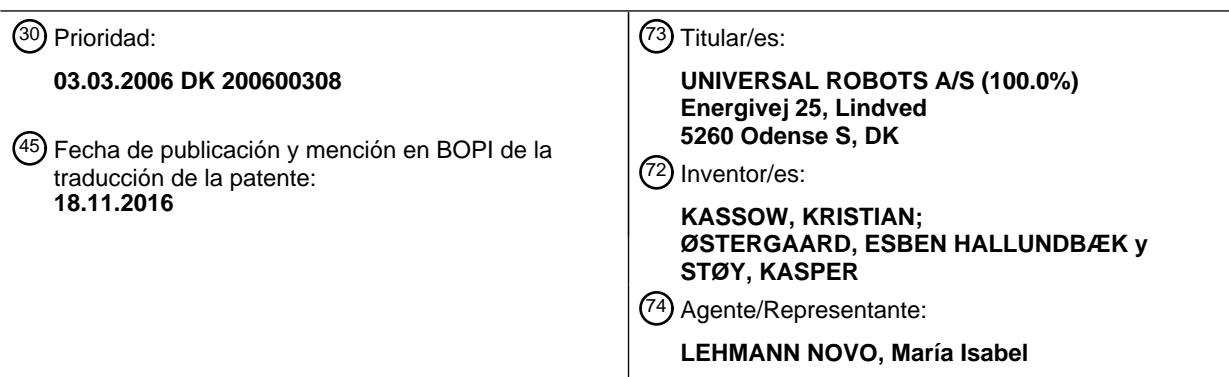

Aviso:En el plazo de nueve meses a contar desde la fecha de publicación en el Boletín Europeo de Patentes, de la mención de concesión de la patente europea, cualquier persona podrá oponerse ante la Oficina Europea de Patentes a la patente concedida. La oposición deberá formularse por escrito y estar motivada; sólo se considerará como formulada una vez que se haya realizado el pago de la tasa de oposición (art. 99.1 del Convenio sobre Concesión de Patentes Europeas).

#### **DESCRIPCIÓN**

Robot programable e interfaz de usuario

Campo de la técnica

La invención se refiere, en general, a sistemas de robot programable y robots y, más concretamente, a los medios 5 de la interfaz de usuario para dichos robots, las articulaciones para dichos robots, los procedimientos para la programación de dichos robots y las bases de datos para almacenar la información relacionada con la programación y las operaciones del sistema del robot .

#### Antecedentes de la invención

- Los robots programables para uso en la industria son, en general, conocidos. Un procedimiento tradicional de 10 programar dichos robots consiste en guiar, inicialmente, el robot, por ejemplo, la herramienta o efector terminal en el brazo del robot desde un punto inicial en el espacio, por ejemplo, un lugar de recogida a través de una ruta deseada en el espacio que conduce a un destino final del efector terminal, donde un objeto inicialmente recogido puede ser entregado. Los medios de control del robot o externos se proporcionan con medios de almacenamiento para almacenar información relacionada con el movimiento anterior desde una posición inicial a una final. Después de
- 15 esta sesión de aprendizaje, el robot puede repetir el procedimiento y llevar a cabo la tarea a realizar. Sistemas de robot programable de la técnica anterior se describen en las solicitudes de patentes US 5.937.143 A, US 6.088.628 A y JP H10 146782 A.

En lugar de mover el efector terminal del robot a través de la ruta deseada como se describió anteriormente puede emplearse también un dispositivo dedicado de localización para el seguimiento de la ruta deseada en el espacio, 20 siendo un ejemplo de un sistema de este tipo, por ejemplo, el mostrado en el documento US 5.495.410.

En general, la programación de robots utilizados en la industria requiere un conocimiento especializado y sólo puede ser realizada por personas expertas en la técnica, a menudo denominadas integradores de sistemas. En relación con los robots polivalentes para uso en la industria o incluso en el hogar, sería ventajoso tener acceso a un robot con medios de la interfaz de usuario que faciliten la programación rápida y sencilla del robot, incluyendo que pueda 25 realizarse la reprogramación desde una tarea a otra por cualquier persona, no sólo por una persona con habilidades especiales dentro de esta técnica.

Además, sería ventajoso tener acceso a un robot programable provisto de medios simples para evitar riesgos en los alrededores como colisiones con los equipos, los contornos o las personas de los alrededores.

- Además, sería ventajoso tener acceso a un robot programable provisto de medios para almacenar varios escenarios 30 de trabajo, es decir, información sobre procedimientos de trabajo específicos, posiciones inicial y final del efector terminal y trayectorias en el espacio del efector terminal u otras partes del robot, características de los objetos que serán acercados y manipulados por el robot e información sobre los alrededores que limitan las trayectorias permitidas de las partes del robot, es decir, una descripción de las características, los contornos, los objetos, etc., relevantes en los alrededores.
- 35 Sumario de la invención

El anterior y otros objetivos se logran, según la presente invención, mediante un sistema del robot programable, un sistema de control para un robot de ese tipo y medios de la interfaz de usuario para un robot de ese tipo. La invención se refiere además a un procedimiento para la programación del robot utilizando dichos medios de interfaz. La invención se refiere además a una base de datos para almacenar información relacionada con la programación y 40 el funcionamiento de un robot y a una articulación para uso en un robot.

Concretamente, un objetivo de la presente invención es proporcionar un sistema del robot programable que pueda programarse de una manera sencilla y directa sin que esta requiera un conocimiento especializado, es decir, que pueda realizarse, por ejemplo, por un operario o técnico en la industria o incluso por una persona particular, por ejemplo, en el hogar.

45 Un objetivo adicional de la invención es proporcionar un sistema del robot programable que pueda ser reprogramado fácilmente para realizar diferentes operaciones y, de ese modo, utilizarse para realizar diferentes operaciones a tiempo parcial en, por ejemplo, un entorno industrial, evitando así la necesidad de utilizar de varios robots específicos que sólo puedan ser requeridos para funcionar menos del tiempo completo.

Un objeto adicional de la presente invención es proporcionar un procedimiento para programar un robot.

50 Un objeto adicional de la presente invención es proporcionar una interfaz de usuario, que facilite la programación rápida y directa de un robot.

Estos y otros objetivos se logran, según la invención, mediante un sistema del robot que comprende

- (a) un robot que comprende varios segmentos del brazo individuales, donde los segmentos adyacentes están unidos mediante una articulación;
- (b) medios de accionamiento controlables proporcionados en al menos algunas de dichas articulaciones;
- (c) un sistema de control para controlar dichos medios de accionamiento,
- 5 (d) medios de la interfaz de usuario proporcionados externamente al robot, como una parte integral del robot, o como una combinación del mismo;
	- (e) medios de almacenamiento para almacenar información relacionada con el movimiento y operaciones adicionales del robot y, opcionalmente, para almacenar información relacionada con los alrededores.
- Según una realización específica de la invención, el robot puede estar provisto de medios sensores para detectar la 10 posición de varias partes (por ejemplo, las articulaciones y/o el efector terminal) del robot relativa a los alrededores.

Según una realización específica de la invención, dichos medios sensores comprenden una o más cámaras, que pueden ser, por ejemplo, proporcionadas en las proximidades del efector terminal y que pueden, por ejemplo, aplicarse para identificar y reconocer objetos que serán manipulados por el robot u otros objetos, contornos, etc., relevantes en los alrededores.

- 15 La invención se refiere además a un robot que comprende:
	- (a) un robot que comprende varios segmentos del brazo individuales, donde los segmentos adyacentes están interconectados por una articulación;
	- (b) medios de accionamiento controlables proporcionados en al menos algunas de dichas articulaciones;
	- (c) un sistema de control para controlar dichos medios de accionamiento;
- 20 (d) medios de fijación y de accionamiento para una herramienta.

Un aspecto muy importante de la presente invención se refiere a la interfaz de usuario. La interfaz de usuario, por ello, no se dirige principalmente al experto en la técnica de la configuración y programación de robots industriales, sino más bien a cualquier empleado en un emplazamiento industrial o incluso en el hogar que rápidamente y sin embargo de forma fiable necesite usar un robot en una tarea específica o en cambiar el uso de un robot de una tarea

- 25 a otra. Según una realización específica de la invención, el robot puede ser programado y controlado desde un ordenador personal estándar que ejecuta, por ejemplo, un programa de Windows. Un ejemplo de la programación de un robot según la invención se da en la descripción detallada de la invención. Tal programación y control puede también realizarse, por supuesto, desde una unidad específica de programación/control provista de una interfaz adecuada hombre/máquina que comprende, por ejemplo, un ratón de ordenador y/o una pantalla táctil u otra pantalla
- 30 de visualización y/o un teclado. El PC o la unidad de programación/control pueden comprender también los medios de almacenamiento descritos anteriormente.

La interfaz de usuario según la invención puede, como alternativa, estar distribuida entre unos medios externos de control, accesibles para el usuario, proporcionados en partes adecuadas del robot, por ejemplo, en las diversas articulaciones. Así, por ejemplo las articulaciones podrían estar provistas de botones de control para mover cada 35 articulación individual durante la sesión de programación inicial, por ejemplo, con el fin de evitar colisiones con

objetos o contornos en los alrededores. Tales miembros locales de control en las piezas adecuadas del robot podrían, si se desea, ser complementados con medios sensores para detectar la proximidad, por ejemplo, de las articulaciones o del efector terminal a los objetos o contornos cuando el robot está funcionando realmente. Así, si uno o más de dichos objetos o contornos durante una sesión de trabajo del robot cambian sus posiciones en el 40 espacio dentro de ciertos límites, el robot podrá, al menos en cierta medida, detectar dichos cambios y aplicar las medidas adecuadas para contrarrestar los efectos perjudiciales de tales cambios.

Aplicando los medios de la interfaz de usuario de la invención, los objetos y los contornos relevantes en los alrededores se pueden situar utilizando el propio robot, por ejemplo, moviendo el efector terminal, o para el caso de cualquier otra pieza del robot, en varios puntos que caracterizan suficientemente el objeto o contornos. Así, por

- 45 ejemplo, puede definirse un contorno plano moviendo el efector terminal a, al menos, tres puntos en el contorno y a través de los medios de la interfaz especificando las coordenadas espaciales correspondientes, a través de las cuales se especificará un contorno plano. Un contorno curvado requiere, por supuesto, que se especifiquen un mayor número de coordenadas cartesianas, pero en ciertas circunstancias (por ejemplo, objetos o contornos esféricos o cilíndricos) pueden aplicarse otros sistemas de coordenadas especificando su extensión en el espacio.
- 50 Según una realización preferida de la invención, que se describirá en detalle en la descripción detallada de la invención, los medios de la interfaz de usuario comprenden una pantalla de visualización sobre la que se muestra una imagen del robot y, opcionalmente, también, partes relevantes de los alrededores, al menos durante la sesión de la programación del robot. Así, el robot podría, opcionalmente, programarse a distancia en los casos en los que el acceso al área de trabajo, por alguna razón, no se desee o incluso sea imposible, por ejemplo especificando
- 55 inicialmente la posición de los objetos y los contornos relevantes del trabajo. Las secuencias que muestran el movimiento del robot y las partes relevantes de los alrededores que corresponden a varias áreas de trabajo y operaciones del robot pueden ser almacenadas en los medios de almacenamiento y ser recuperadas cuando el robot cambie de una aplicación a otra. Por ello, en realidad, una base de datos que comprenda todos los escenarios de trabajo relevantes de, por ejemplo, una planta industrial se puede establecer gradualmente, lo que facilita en gran

medida el uso del robot para diversos fines en un emplazamiento industrial o incluso en el hogar.

Se entiende que, aunque el propio robot, su sistema de control y la interfaz de usuario utilizado para programar y/o controlar el robot en la presente memoria descriptiva se describen en términos de un solo sistema, cada una de estas entidades se podría utilizar por separado, por ejemplo, en conexión con otras entidades. Así, también podrían

5 ser programados y/o controlados robots controlables distintos del descrito mediante las diversas realizaciones del presente documento utilizando el sistema de control y/o los medios de la interfaz de usuario de la invención.

La presente invención se refiere, además, a un procedimiento para la programación de un robot según la invención, una base de datos para almacenar información relacionada con la programación y el funcionamiento de un robot y a una articulación para uso en un robot según la invención. Sin embargo, se entiende que el procedimiento, la base de 10 datos y la articulación según la invención puede encontrar también aplicación, ya sea juntos o por separado en conexión con otros robots.

Breve descripción de los dibujos

La invención se entenderá mejor con referencia a la siguiente descripción detallada de realizaciones de la misma junto con las figuras, donde

- 15 La figura 1 muestra una vista esquemática en perspectiva de una realización del robot según la invención, configurado para realizar una sencilla operación de recoger y colocar, comprendiendo la vista, además, definiciones de coordenadas cartesianas y esféricas para caracterizar las posiciones y orientaciones de los diversos componentes del robot;
- La figura 2 muestra una vista esquemática en perspectiva de una segunda realización del robot según la invención 20 que comprende tres articulaciones;

La figura 3 muestra una vista esquemática en perspectiva de una tercera realización del robot según la invención que comprende cuatro articulaciones;

La figura 4 muestra una vista esquemática en perspectiva de una cuarta realización de un robot según la invención (un denominado"robot SCARA");

25 La figura 5 muestra una vista esquemática lateral en sección transversal de una articulación con los principales componentes alojados en la articulación;

La figura 6 muestra una vista esquemática lateral en sección transversal de dos articulaciones adyacentes y los rodamientos utilizados en estas articulaciones.

- La figura 7 muestra una vista esquemática de una página de inicio mostrada en una pantalla de visualización en una 30 interfaz de usuario/unidad de control de usuario utilizada para programar y controlar el robot, donde la página de inicio comprende básicamente dos partes, una parte del menú donde un usuario puede introducir instrucciones para el sistema de programación/control del robot y una imagen del robot físico real siguiendo los movimientos del robot real;
- Las Figuras 8 a 10 muestran una secuencia de imágenes de la pantalla de visualización mostradas a un usuario en 35 la interfaz de usuario durante una secuencia inicial de los pasos a realizar por el usuario durante una sesión de programación del robot;

Las figuras 11(a) y (b) muestran una vista esquemática de una realización específica de la parte del menú de la página de pantalla utilizada para la programación de la posición y orientación de la herramienta en los diversos puntos de ruta a lo largo de la ruta de la herramienta en el espacio desde una posición inicial hasta una posición final 40 y vuelta a la posición inicial;

Las figuras 12 a 14 muestran representaciones esquemáticas de páginas de pantalla presentadas al usuario durante los pasos restantes de programación del robot;

Las figuras 15 a 23 muestran una secuencia de imágenes de CAD de un robot según una realización de la invención mostrada en la pantalla de visualización de la interfaz de usuario durante las diversas etapas de una operación del 45 robot, siendo el robot durante la programación o bien controlado desde la interfaz de usuario tal como se describe en las figuras 6 a 13 o bien siendo realmente agarrado por el usuario y guiado a través de los puntos de ruta a lo largo de la ruta en el espacio;

La figura 24 muestra una realización adicional de una imagen de pantalla de una interfaz de usuario según la invención;

50 La figura 25 muestra una realización adicional más de una imagen de pantalla de una interfaz de usuario según la invención;

La Figura 26 muestra una primera realización de un robot de seis ejes según la invención;

La figura 27 muestra una segunda realización de un robot de seis ejes según la invención; y

La figura 28 muestra una vista en sección transversal a través de una articulación de robot según una realización de la invención.

5 Descripción detallada de la invención

Como se ha mencionado, la presente invención se refiere a un sistema del robot programable, es decir, tanto al propio robot, al sistema de control utilizado para controlar los movimientos y funciones del robot incluido su efector terminal como a los medios de almacenamiento para almacenar los movimientos y funciones previamente programados y la información relevante acerca de los objetos que serán manipulados por el robot y acerca de los 10 alrededores, en los que el robot está trabajando. La invención se refiere, además, a una interfaz de usuario utilizada

- para la comunicación y el control del robot, al menos, durante la programación del robot y, por otra parte, para la recuperación de escenarios y patrones de movimientos, etc., previamente programados del robot de manera que pueda ser utilizado para realizar diferentes tareas, por ejemplo en un emplazamiento industrial, sin que sea necesario volver a programar el robot para cada nueva tarea.
- 15 A continuación, se muestran varias realizaciones del propio robot y de las posibilidades de programación (interfaz de usuario) utilizadas para programar y controlar el robot, pero se entiende que un experto en la técnica puede diseñar modificaciones y variaciones a las realizaciones realmente mostradas sin que tales modificaciones y variaciones caigan fuera del alcance de la invención definida por las reivindicaciones adjuntas.
- Según una realización del sistema del robot según la invención, el robot puede, al menos, realizar las siguientes 20 operaciones (prestaciones): (a) una operación de recoger y colocar, (b) una operación de llenado y (c) una operación de paletización. Estas operaciones o funciones se ejecutan utilizando varias funciones básicas y rudimentarias:

1) Especificación de la posición:

- Posición fija: El robot/la herramienta en sí es o atraído o controlado desde una interfaz de usuario/unidad de control a la posición deseada y el vector de aproximación se define por la dirección de la herramienta.
- 25 · Paleta: Se especifica una pluralidad o una matriz de posiciones como en "posición fija" pero, opcionalmente, podrían especificarse esquinas, número de filas y columnas, o un patrón de posiciones.
	- Posición controlada por tiempo: Según esta opción, se determina una posición fija que se predice que un objeto ha alcanzado un determinado intervalo de tiempo después de la activación de un disparador.
- Posición controlada por distancia: Según esta opción, se determina una posición fija que se predice que un 30 objeto ha alcanzado después de moverse una cierta distancia después de la activación de un disparador. Esta función requiere que se conozca la velocidad del objeto (por ejemplo, la velocidad de una cinta transportadora sobre la cual está colocado el objeto).
- Posición variable controlada por tiempo: Según esta opción, se determinan una posición inicial y una final por medio de la posición controlada por tiempo. La posición exacta del objeto entre estas dos posiciones se puede 35 determinar en línea basado en el tiempo.
	- Posición variable controlada por distancia: Según esta opción, se determinan una posición inicial y una final por medio de la posición controlada por distancia. La posición exacta del objeto entre estas posiciones se puede determinar en línea si se conoce la velocidad del objeto.

2) Seguimiento:

- 40 Seguimiento controlado por tiempo: Según esta opción, se especifican una posición inicial y una final por medio de una posición controlada por tiempo. Se realiza un seguimiento del objeto entre estas dos posiciones basado en el tiempo.
- Seguimiento controlado por distancia: Según esta opción, se especifican una posición inicial y una final por medio de una posición controlada por distancia. Se realiza un seguimiento del objeto entre estas dos posiciones 45 basado en la velocidad del objeto (por ejemplo, medida por la velocidad de una cinta transportadora sobre la cual está colocado el objeto).

3) Patrón de movimiento:

- Posiciones o puntos de ruta (de la herramienta) intermedios se definen mediante los procedimientos antes mencionados y se adapta una ruta en el espacio para estas posiciones intermedias o puntos de ruta.
- 50 Una secuencia de posiciones (de la herramienta) se registra y se almacena (en función de la posibilidad de conducir realmente el robot (la herramienta montada en el robot o un brazo o articulación del robot) a través de una ruta en el espacio sin demasiada resistencia del robot).

4) Disparadores:

Medios ("control de trayecto") de medición de distancia, por ejemplo en una cinta transportadora.

- Tiempo.
- Medios sensores, por ejemplo, medios de conmutación de la luz, cámaras, sensores magnéticos, etc.
- Medios sensores del dispositivo de agarre.

5) Eventos/acciones:

- 5 La herramienta se aproxima al objeto (a través del vector de aproximación).
	- La herramienta se aleja del objeto.
	- Activar la herramienta (dispositivo de agarre, disco de succión, pistola de pintura, etc.).
	- Desactivar la herramienta (dispositivo de agarre, disco de succión, pistola de pintura, etc.).

Típicas secuencias de las acciones realizadas por el robot durante las tres operaciones básicas anteriores 10 comprenderán:

Una típica operación de recoger y colocar:

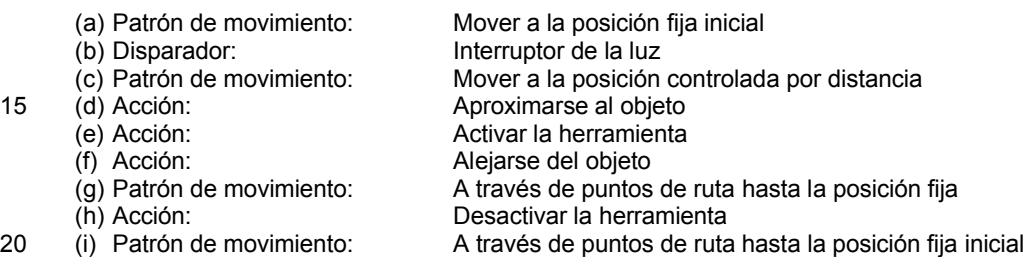

Un típico patrón de la operación de un movimiento:

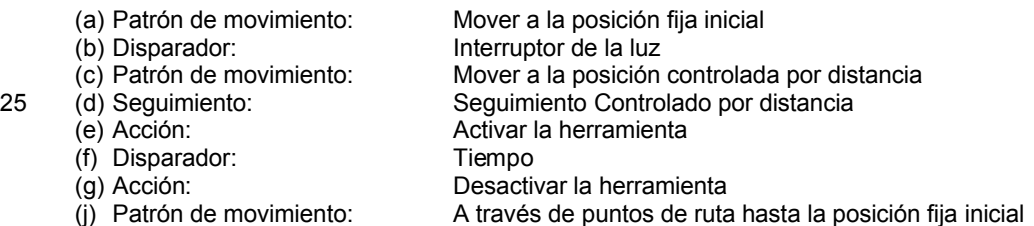

30 Una típica operación de carga:

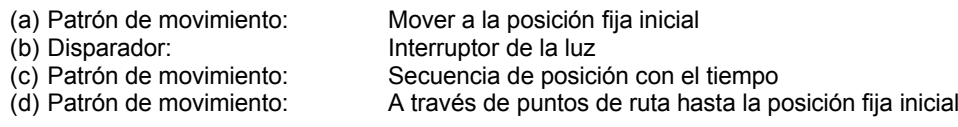

- 35 La interfaz de usuario según la invención comprende asistentes, es decir, secuencias sencillas de imágenes de pantalla o menús por medio de las cuales el usuario puede especificar las operaciones estándar que debe realizar el robot. Un asistente para una operación de recoger y colocar comprenderá una secuencia de imágenes de pantalla que corresponden a la secuencia de funciones de prestaciones rudimentarias descritas anteriormente. A continuación, se describirán realizaciones a modo de ejemplo de asistentes de este tipo.
- 40 En referencia a la figura 1, se muestra una vista esquemática en perspectiva de una realización del robot según la invención, configurado para realizar una sencilla operación de recoger y colocar, comprendiendo la vista, además, definiciones de coordenadas cartesianas y esféricas para la caracterización de posiciones y orientaciones de varios componentes del robot. Las definiciones de las coordenadas en relación con la base y las articulaciones del robot se dan en la figura 1(a) y las definiciones de la posición y orientación de la herramienta se dan en la figura 1(b).
- 45 En la figura 1(a), la realización mostrada de un robot según la invención se designa, en general, mediante el número de referencia 1 y consta de una base 2, 2' que puede estar unida a una estructura circundante, que no se muestra. El robot según esta realización de la invención, consiste básicamente en dos segmentos 4, 5 y 7, 8 del brazo conectados a la base 2, 2' y los segmentos 9, 9', 10, 10', 11, 11' de la muñeca que transportan una herramienta 12, respectivamente, que como ejemplo puede consistir en un dispositivo de agarre 12 mostrado esquemáticamente en
- 50 las figuras 1(a) y (b). Entre la base 2 y el primer segmento 5 del brazo están previstos unos primeros medios de interconexión que comprenden los segmentos 3 y 3'. Los primeros medios de interconexión están montados para rotación alrededor del eje Z longitudinal a través de la base 2, 2', indicado mediante el ángulo  $\alpha$ . Esta rotación se realiza mediante una articulación 2'. De forma similar, el primer segmento 4, 5 del brazo está montado para rotación alrededor del eje 16 longitudinal a través de los medios 3, 3' de interconexión, indicado mediante el ángulo β. El
- 55 primer segmento 4, 5 del brazo está acoplado al segundo segmento 7, 8 del brazo a través de segundos medios o articulaciones 6, 6' de interconexión, alrededor del eje 17 longitudinal del que el segundo segmento 7, 8 del brazo

está montado para la rotación (ángulo  $\gamma$ ). En el extremo opuesto del segundo brazo, el segmento 7, 8 está unido a los segmentos 9, 9', 10, 10', 11, 11' de la muñeca que transporta una herramienta 12. Este segmento comprende tres ejes 18, 19 y 20 longitudinales perpendiculares entre sí a través de medios 9, 10 y 11 de interconexión correspondientes. Mediante los anteriores medios (o articulaciones) de interconexión, la herramienta puede ser 5 llevada a cualquier posición en el espacio dentro del intervalo máximo de operación del robot y la herramienta

puede, además, ser orientada (por ejemplo, inclinada) en cualquier dirección en el espacio requerida para la tarea operacional real de la herramienta.

Para la realización de seis articulaciones descrita anteriormente, la orientación de cada articulación puede especificarse por el ángulo de rotación alrededor del eje de rotación correspondiente, es decir, los ángulos  $\alpha$ ,  $\beta$ ,  $\gamma$ ,  $\delta$ , 10  $\epsilon$  v  $\mu$  en la figura. Como alternativa, pueden especificarse la posición (por ejemplo, las coordenadas X, Y y Z de la herramienta: (Xt, Yt y Zt)) y la orientación de la herramienta, por ejemplo, definida por las coordenadas: balanceo, cabeceo y guiñada. Estas coordenadas se definen en la figura 1(b). Específicamente, la coordenada balanceo indica una rotación alrededor del eje longitudinal y' de la herramienta, el cabeceo indica una rotación alrededor del eje lateral x' a través de la herramienta y la guiñada indica una rotación alrededor del eje z' vertical a través de la 15 herramienta. El sistema de control puede determinar el conjunto requerido de orientaciones angulares (ángulos de rotación  $\alpha$ ,  $\beta$ ,  $\gamma$ ,  $\delta$ ,  $\varepsilon$  y  $\mu$ ) de las articulaciones de la posición/orientación (X, Y y Z, balanceo, cabeceo y quiñada) de la herramienta y viceversa.

Por último, la figura 1(a) muestra esquemáticamente la puesta a punto del robot para su uso en una operación de recoger y colocar, donde un objeto 14 (por ejemplo, un trozo de chocolate) se coloca en una cinta transportadora 13 20 para recogerlo y colocarlo en una caja 15 colocada adyacente a la cinta transportadora. Durante este proceso, la herramienta del robot se desplaza desde una posición inicial de recogida o punto de ruta w1 a través de un número de puntos de ruta w2, w3 elegidos hasta su destino w4 de colocación final. Según la invención, el número y posición en el espacio de estos puntos de ruta puede especificarse durante la sesión de programación del robot, como se describirá en detalle a continuación

- 25 En relación con la figura 1, se ha mostrado una realización específica del robot según la invención, pero el robot según la invención puede construirse en varias maneras diferentes comprendiendo, por ejemplo, diferentes números de articulaciones. Tres realizaciones alternativas de este tipo se muestran en las figuras 2, 3 y 4. Concretamente, la figura 2 muestra una vista esquemática en perspectiva de una segunda realización del robot según la invención que comprende tres articulaciones, y la figura 3 muestra una vista esquemática en perspectiva de una tercera realización
- 30 del robot según la invención que comprende cuatro articulaciones. La figura 4 muestra, por último, una vista esquemática en perspectiva de una cuarta realización de un robot según la invención (un denominado "robot SCARA"). La realización mostrada en la figura 1 hace posible, en principio, que la herramienta alcance cualquier posición y orientación en el espacio, pero en casos en los que se requieren movimientos más restringidos del robot y posiciones y orientaciones más restringidas de la herramienta se pueden aplicar realizaciones menos complicadas
- 35 como, por ejemplo, las mostradas en las figuras 2, 3 y 4.

En referencia a la figura 5 se muestra una vista esquemática lateral en sección transversal de unos medios de interconexión o articulación según una realización de la invención que comprende los componentes principales: una transmisión 22, un motor 23 y medios 24 de codificación y de control. Los últimos comprenden un codificador para el registro de los ángulos de rotación  $\alpha$ ,  $\beta$ ,  $\gamma$ ,  $\delta$ ,  $\varepsilon$  y  $\mu$  de la articulación particular. El codificador podría consistir en un

- 40 codificador óptico (relativo/incremental o absoluto) que comprende, por ejemplo, un disco 26 montado para la rotación con el motor 23 y provisto de un patrón de aberturas pasantes a través del cual puede penetrar un haz de luz de una fuente de luz colocada en un alojamiento 27. Los codificadores de este tipo son conocidos para diversos fines. El eje 25 de accionamiento del motor que discurre longitudinalmente en los medios de interconexión es hueco con el fin de permitir el paso de conductores eléctricos, no mostrados, entre las diversas partes del robot.
- 45 En referencia a la figura 6 se muestra una vista esquemática lateral en sección transversal de dos medios (articulaciones) de interconexión adyacentes, por ejemplo, en el segmento de la muñeca del robot y los rodamientos 28, 29 utilizados en estos medios. Los rodamientos comprenden superficies de apoyo o casquillos 28', 28", 29', 29" inclinadas con respecto al eje X longitudinal a través de la articulación. Estos rodamientos son ventajosos porque puede obtenerse una disposición de los rodamientos con holgura o sin bamboleo por medio de dos rodamientos 50 simples y baratos de bolas o de rodillos en lugar de utilizar los denominados "rodamientos de rodillos cruzados", que
- son mucho más caros, pero que se pueden fabricar sin holgura ni bamboleo y retomar la inclinación y fuerzas en todas las direcciones.

Mediante el uso de articulaciones según la invención, como se muestra, por ejemplo, en las figuras 5 y 6, es posible proporcionar un robot modular, que puede ser diseñado (por ejemplo, con respecto al número de articulaciones) 55 según aplicaciones individuales.

Un aspecto muy importante de la presente invención es proporcionar una interfaz de usuario que facilite la programación y control del robot según la invención en un grado tal que prácticamente cualquier persona puede ser capaz de utilizar el robot. Los siguientes párrafos describen varias realizaciones de este tipo de medios de la interfaz de usuario de programación y control.

En referencia a la figura 7 se muestra una página de inicio de una aplicación de software de programación/control según la presente invención que se muestra en una interfaz de usuario. La interfaz de usuario puede estar provista, como se ha mencionado, de una unidad externa específica, una especie de "mando a distancia" del robot o puede ser ejecutada en un ordenador personal. Sin embargo, también es posible distribuir los medios de interfaz, en los

- 5 que una parte de éstos, por ejemplo, la pantalla de visualización y los medios de almacenamiento de la información para almacenar las combinaciones de parámetros elegidos, y las descripciones de los alrededores se proporcionan en una unidad externa, mientras los medios de guía y sensores para guiar realmente el robot a través de la ruta en el espacio, que debe seguir para realizar la tarea requerida y para registrar las posiciones de la herramienta y de las articulaciones en el espacio, se proporcionan como unidades separadas, que podrían colocarse en sitios adecuados
- 10 en la programación del robot. Tales medios separados pueden utilizarse también para determinar la posición y la especial extensión de los elementos/obstáculos y contornos en los alrededores. La página de inicio mostrada en la figura 1 comprende, básicamente, una sección (a) del menú y una sección (b) de imagen, y en este ejemplo se muestra una vista esquemática en perspectiva de otra realización de un robot según la presente invención algo diferente de las descritas anteriormente. Aunque la siguiente secuencia de imágenes en pantalla mostradas en las
- 15 figuras 8 a 14 muestran solo la parte (a) del menú, preferiblemente estas imágenes mostradas en la pantalla de visualización de la unidad de programación y control durante las sesiones de programación y/o control comprenderán tanto la parte del menú mostrada en la figura 1 bajo (a) como una presentación de CAD de un robot adecuado como se muestra bajo (b) en la figura 1 con la imagen de CAD del robot mostrada correspondiente a la elección de parámetros de la parte del menú correspondiente. En otras palabras, la imagen de CAD se mueve con
- 20 los cambios de los ajustes de parámetros realizados por medio de la parte del menú. También, como se ha mencionado, la imagen del robot (b) puede comprender representaciones gráficas de objetos, contornos, etc., relevantes en los alrededores.

El robot según la realización mostrada de la invención se designa, en general, mediante el número 1 de referencia y comprende una base 2, articulaciones 3, 4 y 5, segmentos 7 y 8 del brazo y un efector 6 terminal en la realización 25 mostrada en forma de un dispositivo de agarre. Opcionalmente, una o más cámaras 10 de visión pueden estar previstas en el robot, en la realización mostrada en las proximidades del efector terminal.

La parte (a) del menú designada, en general, por el número de referencia 11 contiene la página de inicio de la aplicación del software de control de la invención y proporciona al usuario de una elección entre la creación de un nuevo programa, 12, la recuperación de un programa previamente cargado, 13, un procedimiento de ensayo y 30 calibración, 14 y la ejecución del programa, 15.

Suponiendo que el usuario selecciona "Crear nuevo programa", 12, aparece la parte del menú mostrada en la figura 8 (preferiblemente junto con la imagen de CAD del robot como se ha mencionado, aunque esta imagen se omite de las figuras siguientes).

La Figura 8 muestra el menú 16 "Crear nuevo programa" elegido por el usuario. En este menú, el usuario puede 35 elegir entre diferentes operaciones a realizar por el robot. En el ejemplo mostrado en la figura 8, estas operaciones comprenden una operación 17 de "recoger y colocar", una operación 18 de "llenado de botellas", una operación 19 de "movimiento repetitivo", una operación 20 de "apilamiento" y un programa vacío 21, que puede ser especificado por el usuario.

Suponiendo que el usuario seleccione "recoger y colocar", la parte del menú mostrada en la figura 9 aparece en la 40 pantalla de visualización de la unidad de programación y control.

La operación de recoger y colocar comprende cuatro acciones a realizar por el robot indicadas por 23, 24, 25 y 26 en la figura 9, y estas pueden ser activadas, por ejemplo, por un ratón de ordenador o por un toque en el correspondiente icono en caso de una pantalla táctil. Concretamente, 23 indica una operación de recogida, 24 indica el movimiento al destino a través de una secuencia de puntos de ruta que se describe a continuación, 25 indica la

45 operación de colocar realizada por el efector terminal en el punto de destino y 26 indica el movimiento del efector terminal de vuelta a la posición inicial. Utilizando el menú mostrado en la figura 8 y las figuras posteriores, toda la operación de recoger y colocar puede ser definida y almacenada para su posterior ejecución automática por el robot.

Suponiendo que el usuario elige definir la operación de recogida, el icono 23 se activa y aparecerá la parte 31 del menú mostrada en la figura 10(a). Pulsando el icono 35 de posición, pueden especificarse la posición/orientación 50 asumida por diferentes partes del robot. Así, pulsando el icono 32 (posición de la herramienta), puede especificarse la posición de la herramienta en el espacio en el punto de recogida y pulsando el icono 33 (orientación de la herramienta), puede especificarse la orientación de la herramienta en este punto. La orientación angular ( $\alpha$ ,  $\beta$ ,...) de cada una de las articulaciones del robot se pueden especificar, si se desea, pulsando el icono 34 (articulaciones). En el ejemplo mostrado en la figura 10(a), se ha pulsado el icono 34 de articulación dando como resultado los medios

55 de ajuste de la orientación angular indicados por los números de referencia 37, 38, 39, 40, 41 y 42 correspondientes a cada una de las articulaciones del robot. Además, el evento que desencadena la operación de la herramienta se puede especificar pulsando el icono 36 de disparador como se describe más adelante en relación con la figura 12.

Una imagen 31' alternativa de la pantalla que corresponde a la que se muestra en la figura 10(a) se muestra en la figura 10(b), donde una imagen 101 del robot generada por CAD se muestra en el campo 31" de la imagen. Por aplicación de los iconos 102, 103 y 104, el robot, ya sea el robot real o la imagen CAD, se pueden girar. La velocidad de rotación del robot y/o de las articulaciones del robot se puede determinar por medio del icono 105 de control de corredera, en el que será posible bien un ajuste grueso o fino del robot.

- La definición de la posición de la herramienta en el espacio requiere la especificación de tres coordenadas. Si se 5 logra desde la interfaz de usuario, esto puede hacerse de varias formas. Una posibilidad sería aplicar medios en la pantalla de visualización correspondientes a los mostrados en la figura 10(a) o (b) para el ajuste de la orientación angular de las articulaciones, es decir, la imagen de la pantalla podría contener tres de los medios de ajuste mostrados en la figura 10(a) o (b), uno de estos para especificar la coordenada X, uno para la coordenada Y y uno para la coordenada Z de la herramienta. Como alternativa, las coordenadas podrían introducirse desde un teclado.
- 10 Como una alternativa adicional, podría utilizarse una imagen de la pantalla como la que se muestra esquemáticamente en la figura 11(a). Se entiende que en lugar de especificar la posición de la herramienta por sus coordenadas cartesianas, podrían aplicarse otros sistemas de coordenadas (esférica, cilíndrica, etc.), si se desea. Cuando se manipulan los medios de control que especifican la posición de la herramienta, la imagen del robot 43 se mueve de forma correspondiente.
- 15 En referencia a la figura 11(a) se muestra, por ello, una página 106 de la pantalla para especificar la posición de la herramienta. Según esta realización, las coordenadas X, Y y Z de la herramienta pueden ser controladas mediante los iconos 107, 108 y 109 correspondientes en forma de flecha en la figura 11(a). La velocidad de ajuste se puede establecer por medio del icono 96 de control de corredera. Los iconos 93, 94 y 95 se introducen porque un robot puede comprender varias configuraciones de articulaciones que producen la misma posición cartesiana de la 20 herramienta. Por medio de los iconos 93, 94 y 95, es posible elegir entre ocho de estos. Por ejemplo, es posible
- elegir entre una configuración donde el codo del robot está en una posición superior o en una posición inferior, etc.

En referencia a la figura 11(b) se muestra una página 110 de la pantalla para especificar la orientación de la herramienta mediante el ajuste de las coordenadas: balanceo, cabeceo y guiñada por medio de los iconos 98 y 97 de flecha, respectivamente. Los iconos 99 y 100 se utilizan para el posicionamiento de la herramienta del robot 25 verticalmente y horizontalmente, respectivamente.

Como una alternativa adicional para especificar la posición de la herramienta (y su orientación y, de hecho, todos los movimientos del robot), podría utilizarse una palanca de mando o un ratón de 3D. Un ratón de 3D podría, según la invención, utilizarse también en otros fines de programación y control. Por ejemplo, un ratón de 3D podría utilizarse para registrar la posición y la extensión espacial de los objetos y los contornos en los alrededores, como obstáculos

30 que deben evitarse por el robot y los contornos del área de trabajo en el sitio de aplicación. Como se ha mencionado, esta información podría ser almacenada en medios de almacenamiento conectados al sistema de control para la recuperación y aplicación posteriores.

En referencia a la figura 12, se muestra la parte 45 del menú que aparecerá en la pantalla de visualización de la interfaz de usuario si se pulsa el icono 36 (disparador) en la parte del menú mostrada en la figura 10(a). Utilizando la

- 35 parte 45 del menú, se pueden especificar diversos parámetros que definen la activación de la herramienta durante la operación de recogida. Cuatro de estos parámetros de activación se indican con los números 46, 47, 48 y 49 de referencia, pero se entiende que también se podrían utilizar otros parámetros. Concretamente, 46 indica una opción donde no se aplica ningún evento de activación, es decir, el robot realiza la operación lo más rápido posible. El número 47 de referencia indica la activación de la herramienta después de que el objeto ha recorrido una cierta
- 40 distancia, que puede especificarse en la parte 45 del menú, y que en el ejemplo mostrado equivale a 10 cm después de un evento de activación, por ejemplo, el paso del objeto a través de un interruptor de luz. Como alternativa, como se indica por el número 48 de referencia, la herramienta puede ser activada después de que el objeto ha recorrido un intervalo de tiempo determinado después del evento de activación, en el que el intervalo puede ser especificado en la parte 45 del menú y que en el ejemplo mostrado equivale a 0,01 segundos. Como una alternativa adicional, la
- 45 herramienta puede ser proporcionada por medios sensores que proporcionan una señal al sistema de control del robot, activando de ese modo la herramienta. Esta opción es indicada mediante el número 49 de referencia en la figura 12. Es posible elegir entre diferentes sensores y/o ubicaciones de los sensores como se indica mediante el número 50 de referencia.
- El siguiente paso en el procedimiento de programación se muestra en la figura 13 y consiste en la especificación de 50 un número adecuado de puntos de ruta a través de los cuales la herramienta del robot deberá moverse desde una posición inicial hasta una posición final y volver a la posición inicial. La parte 51 del menú que corresponde a este paso se muestra en la figura 13. La ruta en el espacio desde la posición inicial hasta la final de la herramienta puede ser la misma que la ruta seguida por la herramienta al volver desde la posición final hasta la inicial pero pueden también elegirse y especificarse diferentes rutas en su caso. Después de pulsar el icono 52, los puntos de ruta
- 55 pueden ser especificados por sus coordenadas en el espacio, por ejemplo en la misma manera que se ha mostrado y descrito anteriormente en relación con la figura 10. Como alternativa, puede posicionarse un ratón de 3D o un dispositivo similar en los diferentes puntos de ruta y las correspondientes coordenadas pueden ser introducidas en el sistema de control del robot directamente desde el ratón. De hecho, podría ser posible trazar toda la ruta continua de la herramienta en el espacio y almacenar esta en el sistema de control en lugar de almacenar varios puntos distintos
- 60 en el espacio. En principio, puede ser posible en circunstancias no especificar ningún punto de ruta en absoluto, pero normalmente se requerirá al menos un punto de ruta de la herramienta entre la posición inicial y final. El

número elegido se indica en la parte 51 a 53 del menú y los puntos de ruta pueden eliminarse o añadirse en 54 y 55.

En referencia a la figura 14, se describen los dos pasos de programación restantes de una operación de recoger y colocar, es decir, la especificación de la posición y activación de la operación de colocar la herramienta en la posición final y el retorno de la herramienta a la posición inicial. La especificación de estos pasos corresponde a la

- 5 especificación de la posición inicial y la activación de la herramienta y el movimiento de la herramienta a través de un número seleccionado de puntos de ruta desde la posición inicial a la final de la herramienta y, en consecuencia, sólo se describirá brevemente a continuación. En la parte 60 de programa de la página, la posición previamente elegida y la activación de la herramienta durante la recogida y el movimiento desde la posición inicial a la final puede ser recuperada desde los iconos 35, 36 y 52. Los medios eventos/procedimientos/sensores de posición y activación
- 10 pueden especificarse en iconos 57 y la ruta de retorno desde el final de vuelta hasta la posición inicial puede ser especificada en el icono 58.

Después de la especificación de todos los parámetros pertinentes relacionados con la operación de recoger y colocar, el programa está listo para su ejecución. El inicio del programa desde el icono 59 dará como resultado tanto el robot físico como su imagen (la representación de CAD) en la pantalla que lleva a cabo las operaciones 15 programadas lentamente a fin de determinar el funcionamiento correcto y sin obstáculos del robot. Después de este paso de control, el robot está listo para el funcionamiento normal.

Una realización alternativa de un programa "asistente" utilizado para la programación del robot según la invención se mostrará brevemente y se describirá por referencia a las figuras 15 a 23. Estas figuras muestran una secuencia de imágenes de CAD de un robot según una realización de la invención mostrada en la pantalla de visualización de la

- 20 interfaz de usuario durante las diversas etapas de programación del robot. El movimiento real del robot, y por consiguiente de su imagen generada mediante CAD en la pantalla de interfaz, tendrá lugar, en este caso, llevando realmente el robot físico a través de varios pasos realizados durante la programación del robot. Como alternativa, el robot podría ser controlado de una manera correspondiente a la descrita anteriormente en relación con las figuras 7 a 14. Junto con la descripción de esta secuencia de movimientos de los medios y procedimientos del robot para el
- 25 control de la recogida de un objeto mediante la herramienta del robot se describirá concretamente en relación con la figura 18.

En referencia a la figura 15, se muestra, por ello, una imagen de pantalla de una página 61 de inicio del asistente de programación según esta realización de la interfaz de usuario de la presente invención. Concretamente, la página comprende una parte 62 del menú y una imagen (representación de CAD) de un robot 63 según una realización de

- 30 la invención. El robot 63 está provisto de una herramienta 64 de agarre y dos cámaras 65 utilizadas (entre otras cosas) para especificar el objeto que ha de ser agarrado y manipulado por el robot. La siguiente serie de figuras se refieren de nuevo a una operación de recoger y colocar, pero se entiende que otras numerosas operaciones se podrían programar también utilizando esta realización de un asistente según la invención. El tipo de operación se especifica en la parte 62 del menú, en el ejemplo mostrado que comprende dos operaciones: (1) colocar y (2)
- 35 recoger y colocar. Como se ha mencionado se elige esta última.

En referencia a la figura 16, se muestra la página 66 presentada al usuario durante la operación de programación. En 67 el usuario especifica si el objeto va a ser recogido basado en la posición, color o posición activada del sensor. La opción de color se elige como se indica mediante la flecha.

- En referencia a la figura 17, se muestra la siguiente página 68 mostrada durante la operación de programación que 40 comprende la indicación de usuario de la región 70 dentro de la cual los objetos van a ser recogidos. Como se explica en 69, esta zona 70 es especificada por llevar realmente la herramienta del robot a lo largo de todo el contorno de la zona. Como alternativa, podría ser suficiente definir la zona 70 mediante un número limitado de puntos distintos, por ejemplo las esquinas c1, c2, c3 y c4 de la zona 70. Esto podría bastar en el caso de las zonas de recogida de geometría sencilla. El texto en 69 lee realmente."Ahora tire del robot a lo largo del borde de la zona
- 45 en la que debe buscar objetos que puede recoger. [Continuar>]".

En referencia a la figura 18 se muestra la siguiente página 71 utilizada en un primer paso en un procedimiento de identificación de objetos según la invención. Como se indica en 72 (en traducción: "Tire del robot hasta una altura, en donde toda la zona de recogida se puede ver en la imagen. [Continuar>])", la herramienta del robot es elevada por encima de la zona 70 de recogida definida hasta una elevación tal que toda la zona de recogida se puede ver en 50 la imagen 73 registrada por medio de al menos una de las cámaras 65 colocada adyacente a la herramienta 64, una parte de la cual se puede ver en la imagen 73, junto con la imagen 74' del objeto 74.

En referencia a la figura 19, se muestra la siguiente página 75 presentada al usuario y que comprende el siguiente paso del procedimiento de identificación o segmentación de objetos según esta realización de la invención. En el texto en 76 se lee en traducción: "Elegir un procedimiento de segmentación que dé como resultado la totalidad del 55 objeto, y sólo el objeto, que está coloreado en azul [Continuar>]". Podrían aplicarse tales procedimientos diferentes

pero se elige un procedimiento específico ("Procedimiento 2") como se indica por la flecha en el campo 77 en la página 75. La página 75 comprende, además, la imagen 73 registrada por la al menos una cámara 65 con la imagen del objeto 74 registrada por la cámara. Además, un segundo campo 78 de imagen ("Imagen segmentada") se muestra en la página 75 conteniendo una versión 79 segmentada del objeto. Los procedimientos de segmentación

utilizados en la invención podrían basarse en algoritmos de detección de manchas conocidos de varias aplicaciones de procesamiento de imágenes, según las cuales se identifican las "manchas" en una imagen, es decir, las áreas cuya luminosidad es superior o inferior a un particular valor, por ejemplo el valor de las partes adyacentes de la imagen. Una imagen segmentada del objeto 74, es decir, una imagen del objeto después de procesar la imagen se

- 5 puede mostrar en el segundo campo 78 de la imagen, en la figura 19 indicada por el número 79 de referencia. Según la invención, la segmentación puede tener lugar haciendo clic en un punto (píxel) en la imagen 74' sin procesar del objeto 74, es decir, el objeto que debe ser reconocido por el sistema del robot o, como alternativa, en las partes 81 circundantes de la imagen 73. El objeto podría ser, por ejemplo, una pieza marrón de chocolate y los alrededores una cinta transportadora de un color diferente. Al hacer clic en la imagen 74' del objeto 74 da como
- 10 resultado la visualización de una versión 79 procesada del objeto. Si el usuario decide que el procesamiento no ha podido identificar (distinguir el objeto suficientemente bien de los alrededores), el usuario puede hacer clic en otro punto (píxel) de la imagen sin procesar del objeto 74 y de ese modo lograr una segmentación más satisfactoria del objeto. Otros diversos parámetros del proceso de segmentación se pueden ajustar también desde la interfaz de usuario. Después de una adecuada segmentación, el algoritmo que ejecuta el procesamiento de la imagen puede
- 15 almacenar información relacionada con la forma de la imagen del objeto y utilizar esta información para el reconocimiento posterior de objetos mediante el sistema de control del robot.

En referencia a la figura 20, se muestra la página 82 correspondiente al siguiente paso en la operación de programación, es decir, el paso de especificar el movimiento de la herramienta en el espacio desde el punto de recogida inicial (I) hasta el punto final (colocación) (II). Como se indica por el número 83 de referencia (en

- 20 traducción: "Ahora tire del robot desde el área de recogida hasta el área de colocación [Continuar>]", el usuario está ahora instruido para dirigir el robot físico (herramienta) a través de la ruta 84 deseada en el espacio y esta ruta puede o bien ser registrada y almacenada en su totalidad en el sistema de control del robot o bien, como alternativa, pueden registrarse y almacenarse varios puntos de ruta específicos a lo largo de la ruta.
- En referencia a la figura 21, se muestra la página 85 correspondiente a la operación de colocación en la operación 25 de recoger y colocar. Como se indica por el número 86 de referencia (en traducción: "Debe ser colocado el objeto basado en: Posición; Color; posición activada del Sensor ", se le pide al usuario que indique si los objetos se van a colocar basado en la posición, color o una posición activada del sensor. En el ejemplo mostrado, se elige la opción de posición como viene indicado por la flecha.
- En referencia a la figura 22, se muestra la página 87 utilizada para la especificación de usuario de las posiciones 89, 30 en las que los objetos se van a colocar durante la operación de colocación. Como se indica por el número 88 de referencia (en traducción: "Tire del robot alrededor de las posiciones donde debe colocar los objetos" [Continuar>]), se instruye al usuario para dirigir el robot (herramienta) a las posiciones 89, donde se van a colocar los objetos. En cada una de estas posiciones, las coordenadas de la posición se cargan en el sistema de control del robot. También se podrían usar procedimientos alternativos para indicar las posiciones de colocación en el sistema de control del 35 robot. Así, por ejemplo, se especifica la opción "paleta" mencionada anteriormente, según la cual podrían utilizarse
- como una alternativa las esquinas, el número de filas y columnas o un patrón de posiciones.

En referencia a la figura 23, se muestra la última página 90 del asistente de programación según esta realización de la invención. Como se indica por el número 91 de referencia (en la traducción: "Definición de la tarea completada. Pulsar continuar con el fin de llevar a cabo la prueba lenta del programa [Continuar>]), la programación del robot ha 40 terminado y se puede realizar una operación lenta de control y supervisión del robot pulsando el icono 92 en la página 90.

Según la invención, la programación del robot es facilitada por varias características de la interfaz de usuario y/o del sistema de control del robot. Así, según una realización específica de la invención, la interfaz de usuario comprende medios de visualización de gráficos en 3D para mostrar una representación gráfica en 3D del robot y,

- 45 opcionalmente, también sus alrededores. La representación en 3D del robot se mueve durante la programación y, opcionalmente, también durante el funcionamiento real del robot en la pantalla, lo que facilita en gran medida la programación del robot, teniendo en cuenta también el riesgo de colisión de partes del robot con los alrededores. Además, la programación del robot se ve facilitada en gran medida por el uso de asistentes como los ya descritos y estos asistentes pueden comprender, según la invención, plantillas almacenadas correspondientes a operaciones
- 50 específicas, cuyas plantillas se pueden programar previamente en el sistema de control o en la interfaz de usuario del robot. Así, el experto en la técnica de la programación del robot puede crear y almacenar plantillas en el sistema o interfaz del robot según la invención con el resultado de que un usuario, que no tenga hábito en la programación del robot, puede programar el robot para llevar a cabo incluso tareas bastante complicadas, sin que el usuario se vea forzado a hacer más elecciones, durante la programación del robot, que las absolutamente necesarias. Esto 55 hace la programación más fácil y más rápida y acorta el tiempo necesario para que un usuario sin experiencia se
- familiarice con ella y lleve a cabo realmente la programación del robot.

En cualquier paso durante la programación (y opcionalmente durante una posterior demostración de prueba de funcionamiento del programa en el robot y/o durante el funcionamiento real del robot), el usuario puede elegir entre una representación en 3D del robot en la pantalla de la interfaz de usuario (para dar una visión general del 60 funcionamiento del robot) y la pantalla de valores reales de parámetros, coordenadas etc., en un momento dado del funcionamiento. Como se ha mencionado, una representación en 3D puede comprender también los alrededores del

robot. La capacidad según la invención de cambiar entre las representaciones en 3D del robot y los alrededores y ajustes de los valores reales de los parámetros, coordenadas, etc., facilita en gran medida la programación y optimización del movimiento del robot que, posiblemente junto con las plantillas antes mencionadas programadas previamente, hace la programación y funcionamiento del robot según la invención muy fácil, incluso para una 5 persona sin experiencia.

Como se ha mencionado, el propio robot puede también, mediante el uso de los medios 24 de codificación y control anteriormente mencionados en las articulaciones del robot y/o en los sensores adicionales proporcionados en el robot, ser utilizado para la programación del robot, es decir, para especificar la ruta de movimiento de la herramienta en el espacio montada en el robot y/u otras partes del robot, sin la necesidad de calibrar el sistema, ya que el robot

- 10 utiliza los mismos sensores, codificadores, etc., para indicar la posición, el usuario desea definir y llevar realmente el robot a la posición deseada. Utilizando el propio robot (a través de los sensores, codificadores, etc.), se pueden especificar también objetos en los alrededores, como los objetos que hay que recoger o los obstáculos que hay que evitar, con el robot. Para una persona no familiarizada con el control de robot a través de una interfaz esto puede ser una manera intuitivamente preferida de programar el robot. La ejecución del programa logrado y almacenado de esta
- 15 manera puede luego ser controlada en la pantalla de la interfaz de usuario y modificarse si es necesario. Así, una primera y aproximada programación del robot se puede realizar utilizando el propio robot seguido de un ajuste más fino y detallado de la programación, que puede dar como resultado una programación más rápida e incluso más óptima del robot, en particular cuando la programación se realiza por un usuario sin experiencia.
- En referencia a la figura 24 se muestra una realización adicional de una imagen de pantalla de una interfaz de 20 usuario según la invención. La imagen muestra tanto una representación 111 gráfica en 3D de un robot 112 según una realización de la invención como una lista de los pasos 113 del programa correspondientes a un funcionamiento virtual o real (movimiento a través de puntos de ruta y acciones a realizar en diferentes pasos durante la ejecución del programa) del robot. En la representación en 3D se muestra la ruta de movimiento 114 de la parte más exterior/herramienta 116 del robot 112 a través de una secuencia de puntos de ruta 115 (se menciona un total de
- 25 siete puntos de ruta en la lista de pasos 113 del programa, estando uno de ellos oculto detrás del robot en la representación gráfica). El paso de "acción" en la lista de pasos 113 desencadena una acción específica de la herramienta que se lleva a cabo cuando la herramienta llega a un punto de ruta específico (por ejemplo, que se aplique un voltaje a uno de los canales de salida digital del sistema del robot, lo que provoca la activación de una boquilla de pulverización en la herramienta, pulverizando, por ejemplo, pintura sobre un objeto. De esta manera, es
- 30 posible indicar el punto de la ruta de movimiento 114 en la que la pulverización va a comenzar). La imagen 117 de sombra del robot se corresponde con el punto de ruta indicado por 118 en la figura 24. La imagen de sombra del robot indica el movimiento virtual del robot y la posición virtual del robot en los diferentes puntos de ruta, dando de ese modo al usuario una indicación de cómo las diferentes piezas (articulaciones, segmentos de los brazos y herramientas) del robot real estarán situadas en el espacio real, cuando la herramienta esté posicionada en un punto
- 35 de ruta específico. Si, por ejemplo, una representación gráfica en 3D de obstáculos o zonas prohibidas en los alrededores del robot se incorpora también en la imagen de la pantalla, un usuario puede, por ejemplo, decidir si existe un riesgo de colisión de partes del robot con objetos en los alrededores y si se pueden requerir modificaciones de la ruta de movimiento de diferentes partes del robot con el fin de determinar que no se produzcan colisiones durante el funcionamiento real del robot.
- 40 En referencia a la figura 25 se muestra otra imagen de pantalla en la interfaz de usuario según la invención que comprende una representación en 3D 119 del robot, un campo 120 que especifican los movimientos de la herramienta (diferentes movimientos de la herramienta que se realizan pulsando los iconos 121, 122, 123, 124 y 125). Utilizando los iconos de flecha, es posible para el usuario cambiar la posición y/o la orientación de la herramienta (de una manera algo parecida a la que se describe en relación con la figura 11(a) anterior). Según la 45 realización mostrada, las manipulaciones de la herramienta por medio de los iconos 121 a 125 tienen lugar en
- relación con el mismo punto de vista que la representación en 3D indicada por el número de referencia 119 en la figura 25.
- Además, la imagen de la pantalla comprende un campo 122 ("Mover articulaciones"), por medio del cual el usuario puede mover (rotar) cada articulación específica por separado en lugar de mover la herramienta (campo 120), donde 50 el movimiento de la herramienta normalmente da como resultado, de forma simultánea, más de un movimiento (de rotación) de la articulación. El uso de la función "Mover articulaciones" puede ser útil, por ejemplo, en aquellos casos, en los que es evidente para el usuario que la posición deseada de la herramienta pueda lograrse controlando simplemente una sola articulación. Los valores numéricos 126 podrían indicar la rotación relativa de cada articulación específica o la rotación relativa de la articulación base (en radianes o grados), pero podrían utilizarse
- 55 otras indicaciones y, en cualquier caso, no son de primordial importancia para un promedio utilizado. Las indicaciones pueden omitirse por completo, si así se desea. La posición de la herramienta en las coordenadas XYZ se indica en 127. Los iconos a los que se hace referencia por 128, 129 y 130 permiten una selección de diferentes espacios de configuración. En la práctica, el robot puede llegar a una e igual posición y orientación (pose) de la herramienta en un número de diferentes maneras. El robot según esta realización de la invención tiene ocho
- 60 maneras diferentes en las que puede lograrse una pose dada de la herramienta. Así, por ejemplo, la parte del codo del robot puede dar frente hacia arriba o hacia abajo. La parte del hombro puede también girarse 180 grados y la muñeca se puede girar también de manera que la "mano" dé frente a la base del robot.

Con referencia a las figuras 26 y 27 se muestran dos realizaciones de un robot de seis ejes según la invención. La construcción cinemática de este robot se elige de manera que se obtengan las siguientes características:

- (1) La construcción de cada articulación es lo más sencilla posible.
- (2) El robot comprende un mínimo de diferentes tipos de articulaciones.
- 5 (3) Los miembros que conectan cada una de las articulaciones son de poco peso, rígidos y lo más barato posible.
	- (4) El diseño del robot asegura una proporción entre la carga útil y el peso del propio robot de al menos 1/3.

Con el fin de hacer cada una de las articulaciones del robot lo más simple posible, cada articulación tiene solo un grado de libertad, rotación alrededor de un eje que pasa por la articulación, y las conexiones de la junta con los miembros de conexión se proporcionan en un ángulo de 90 grados unas respecto a otras.

- 10 En referencia a la figura 26 se muestra una primera realización de un robot de seis ejes según la invención que tiene las características anteriores. El robot comprende los ejes A1 a A6. Este robot tiene la estructura cinemática: Balanceo-Cabeceo-Cabeceo-Cabeceo-Balanceo-Guiñada y comprende sólo dos tipos de articulaciones, tres de cada tipo, dos tipos de miembros de conexión en forma de tubos con paredes delgadas, un miembro en ángulo y un miembro de pie.
- 15 Con referencia a la figura 27, se muestra una segunda realización de un robot de seis ejes según la invención que tiene las características anteriores. El robot comprende los ejes A1 a A6. Este robot tiene la siguiente estructura cinemática: Balanceo-Cabeceo-Cabeceo-Balanceo-Cabeceo-Balanceo y comprende tres tipos de articulaciones, dos de cada tipo, dos tipos de miembros de conexión en forma de tubos con paredes delgadas, comprendiendo cada uno una brida adaptadora correspondiente y un miembro de pie.
- 20 Con referencia a la figura 28 se muestra una vista en sección transversal a través de una articulación según una realización de la invención. La articulación comprende elementos mecánicos, electro-mecánicos, electrónicos y ópticos que están mutuamente interconectados, ya sea directamente a través de conectores eléctricos o ya sea vía inalámbrica, por ejemplo acoplamiento óptico a otros elementos. Con el fin de asegurar el montaje y conexión más sencillo y directo de estos elementos es ventajoso que el mayor número posible de estos elementos se proporcione
- 25 en una placa 131 de circuito impreso (PCB). Una vista en sección transversal a través de una realización de una articulación, que se puede utilizar en los robots de seis ejes mostrada en las figuras 26 y 27 se muestra en la figura 28, pero se entiende que esta articulación se podría utilizar también en conexión con otros robots.

En la realización mostrada, se utilizan los codificadores ópticos 132, 133 y se aplica un freno de seguridad 134, 135 utilizando un solenoide 134 muy pequeño. El freno está diseñado de manera que el solenoide 134 puede activar y 30 desactivar el freno con una fuerza muy limitada.

El codificador 133 utilizado para determinar la posición (orientación angular del eje/rotor) del motor (orientación angular) está montado en la superficie posterior de la PCB 131. El motor mostrado en la figura 28 comprende una parte 136 de estator y una parte 137 de rotor.

- El codificador 132 utilizado para determinar la orientación angular del eje 138 de salida o de la brida 139 de salida de 35 la articulación está montado en la superficie frontal de la PCB o en una toma en la superficie frontal de la PCB 131. Preferiblemente, se utiliza un codificador de alta resolución y la corta distancia entre el eje hueco 138 y el codificador es importante con el fin de lograr un posicionamiento adecuado del sensor y del disco codificador de uno respecto al otro. Con el fin de poder detectar el movimiento (rotación) de la brida 139 de salida en la PCB 131 a través de la articulación, el disco codificador 140 está montado en el eje 138 hueco a través del cual las conexiones 141 40 eléctricas y neumáticas se guían a través de la articulación y el eje hueco 138 está conectado a la brida 139 de
- salida. El freno 134, 135 de seguridad, que detiene el robot 137, por ejemplo, en caída de potencia, se conforma como una
- parte integral con la PCB 131. El solenoide 134, que en el caso de caída de potencia desplaza un trinquete 142 en acoplamiento con un miembro 135 anular montado en el eje 143 del motor, está montado directamente en la PCB 45 131. Este miembro anular 135 (anillo de fricción) puede girar con respecto al eje del motor, pero hay una gran fricción entre el miembro anular y el eje 143 del motor. Esto asegura una parada controlada de la articulación, pero sin detener la articulación tan bruscamente que el brazo del robot se sobrecargue. En la figura, la fricción entre el miembro 135 anular y el eje 143 del motor está asegurada por las juntas tóricas 144 firmemente ajustadas entre el eje 143 del motor y el miembro 135 anular (anillo de fricción).
- 50 Además, la articulación según esta realización de la invención está diseñada de manera que las articulaciones adyacentes pueden estar unidas entre sí sin el uso de más elementos. La unión de la articulación a una articulación o miembro de conexión adyacente (por ejemplo, un tubo de pared delgada) tiene lugar a través de la brida 139 de salida y la parte 145 de conexión en la carcasa 146 de la articulación. Aparte de esto, las articulaciones del robot según la invención pueden acoplarse juntos por los miembros adecuados, por ejemplo, tubos de pared delgada, lo
- 55 que constituye una elección preferida debido a su óptima relación de rigidez/peso. Además, la articulación según esta realización de la invención comprende una junta 147 entre la carcasa 146 y la brida 139 de salida, rodamientos 148 principales que descansan contra las partes de superficies inclinadas interiores (superficies de apoyo) 155 previstas en la carcasa 146, rodamientos sellados 149, transmisión 150, al menos un paso 151 para las conexiones

desde una articulación o miembro de conexión adyacente, un área/espacio (152) para un anillo colector y para cables 141 trenzados, cuando los miembros 138, 139 de salida giran, rodamientos 153 adicionales y una placa 154, por ejemplo de aluminio o de otro material adecuado, para el montaje de la PCB 131 y también para actuar como un disipador de calor para la electrónica de potencia en la articulación.

5 En lugar de un par de rodamientos de agujas de contacto angular de empuje mostrado en la figura como la principal disposición de rodamientos en la articulación, podría usarse un solo rodamiento de bolas de cuatro puntos de contacto o un solo rodamiento de rodillos cruzados o un par de rodamientos de bolas de contacto angular.

Además, en lugar de la disposición de engranajes excéntricos mostrados con un solo piñón excéntrico, podría usarse una disposición de engranajes excéntricos con 2 piñones, desfasados 180 grados, o 3 piñones, desfasados 10 120 grados. Como alternativa, en la unidad podría usarse un engranaje impulsor armónico, ya sea con o sin un rodamiento de salida integrado.

Aunque se han mostrado y descrito anteriormente varias realizaciones específicas, se entiende que la presente invención, tanto el propio robot, los medios de la interfaz de usuario utilizados para la programación y control del robot como todo el sistema de control como tal puede ser ejecutado de varias maneras diferentes. Así, por ejemplo,

15 se pueden diseñar numerosas páginas de menús alternativos en la interfaz de usuario. El alcance de la invención se define así mediante las reivindicaciones adjuntas incluidas las técnicas equivalentes de las mismas. Se entiende, además, que los medios de la interfaz de usuario de la invención se pueden usar también en conexión con robots distintos de los mostrados, descritos y reivindicados en la presente solicitud y que esto también se aplica a los elementos electro-mecánicos del robot, tales como las articulaciones con medio de accionamiento, codificadores,

20 etc.

#### **REIVINDICACIONES**

1. Un sistema del robot programable que comprende:

- (a) un robot que comprende varias secciones del brazo individuales, donde las secciones adyacentes están interconectadas mediante una articulación;
- 5 (b) medio de accionamiento controlable proporcionado en al menos alguna de dichas articulaciones, que acciona dichas articulaciones;
	- (c) un sistema de control para controlar dicho medio de accionamiento,
	- (d) medio de la interfaz de usuario que comprende medios para programar el sistema del robot, siendo dichos medios proporcionados externamente al robot, como un mando a distancia; y
- 10 (e) medios de almacenamiento que cooperan con dicho medio de la interfaz de usuario y dicho sistema de control para almacenar la información relacionada con el movimiento y operaciones adicionales del robot y/o de una herramienta del robot montada en el robot.

caracterizado por que dicho medio de la interfaz de usuario comprende una pantalla táctil sobre la cual se muestra una representación (119) en 3D del robot junto con un campo (120) que especifica movimientos del robot y/o de la

- 15 herramienta por medio de iconos de flecha (121, 122, 123, 124, 125) de manera que pueden lograrse diferentes movimientos del robot y/o de la herramienta pulsando los iconos de flecha (121, 122, 123, 124, 125) con el fin de cambiar la posición y orientación del robot o de la herramienta del robot, por que las manipulaciones del robot y/o de la herramienta por medio de iconos de flecha (121, 122, 123, 124, 125) tiene lugar en relación con el mismo punto de vista que la representación (119) en 3D, y por que los movimientos de posicionamiento y orientación del robot
- 20 dirigido por un usuario con los iconos de flecha (121, 122, 123, 124, 125) en la pantalla táctil del mando a distancia se muestran mediante la representación (119) en 3D del robot en la pantalla táctil .

2. Un sistema del robot programable según la reivindicación 1, en el que dicha pantalla táctil presenta, además, iconos para la rotación de las respectivos articulaciones del robot.

- 3. Un sistema del robot programable según la reivindicación 1 o 2, caracterizado por que dicho sistema de control 25 comprende medios para controlar la activación de las acciones realizadas por el robot y/o una herramienta montada en el robot, en el que dichos medios para la activación comprenden medios sensores externos para su colocación en partes del robot y/o en entidades externas en los alrededores.
	- 4. Un mando a distancia para un robot programable, que es externo al robot programable que comprende:
- (a) una pantalla táctil que muestra los menús relativos a los pasos de programación que realizará un usuario 30 durante la programación de dicho robot y una representación (119) tridimensional generada por ordenador del robot que muestra el robot al menos durante la programación del robot; y
	- (b) medio para introducir instrucciones en un sistema de control del robot programable,

caracterizado por que la representación (119) en 3D del robot se muestra en dicha pantalla táctil, junto con un campo (120) que especifica los movimientos del robot y/o de la herramienta por medio de iconos de flecha (121, 35 122, 123, 124, 125), de manera que los diferentes movimientos del robot y/o de la herramienta pueden lograrse

pulsando los iconos de flecha (121, 122, 123, 124, 125) para cambiar el posicionamiento y la orientación del robot o de la herramienta del robot, por que las manipulaciones del robot y/o de la herramienta por medio de los iconos de flecha (121, 122, 123, 124, 125) tienen lugar en relación con el mismo punto de vista que la representación (119) en 3D, y por que los movimientos de posicionamiento y orientación del robot dirigido por un usuario con los iconos de 40 flecha (121, 122, 123, 124, 125) en la pantalla táctil del mando a distancia se muestran mediante la representación (119) en 3D del robot en la pantalla táctil.

5. Mando a distancia según la reivindicación 4, en el que dicha pantalla táctil muestra, además, iconos para la rotación de los respectivas articulaciones del robot.

6. Mando a distancia según la reivindicación 4 o 5, caracterizado por que comprende además medios de 45 almacenamiento, ya sea en los medios de la interfaz o conectado operativamente a los medios de la interfaz para almacenar información relacionada con la programación y las operaciones del robot y, opcionalmente, también, para almacenar información relacionada con los alrededores del robot, tal como obstáculos que deban evitarse durante el movimiento del robot y/o las zonas prohibidas en el espacio.

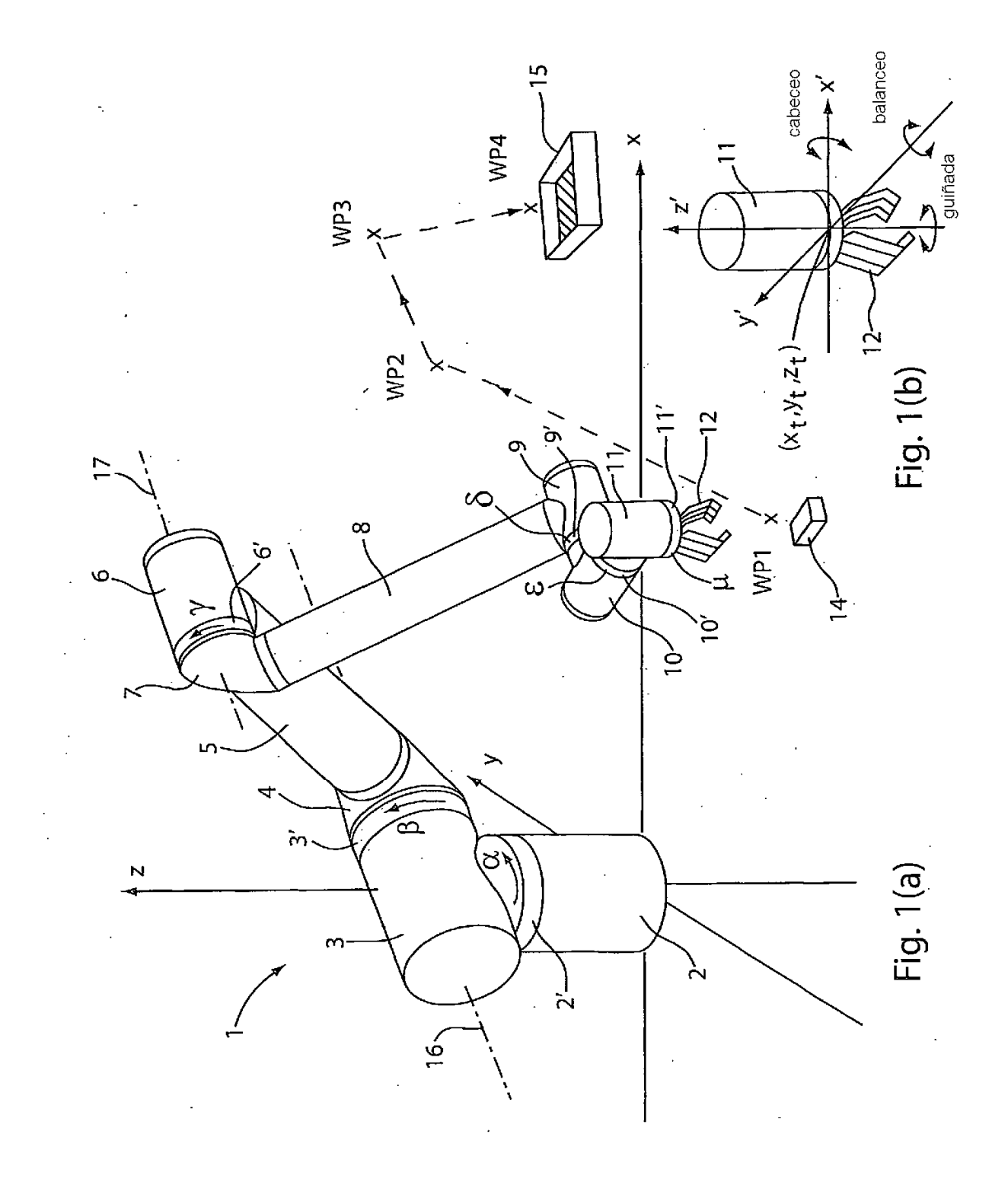

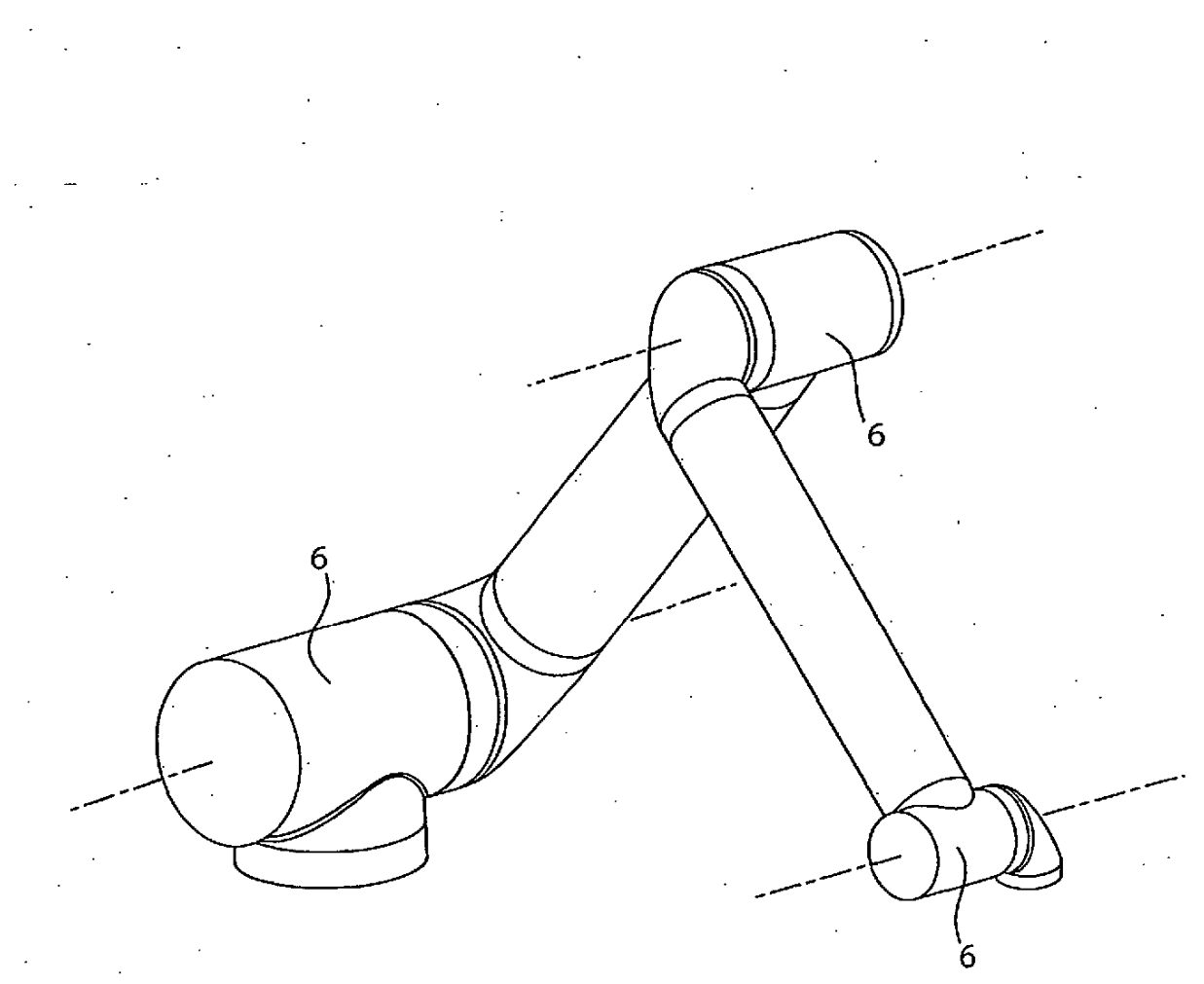

 $\bar{z}$ 

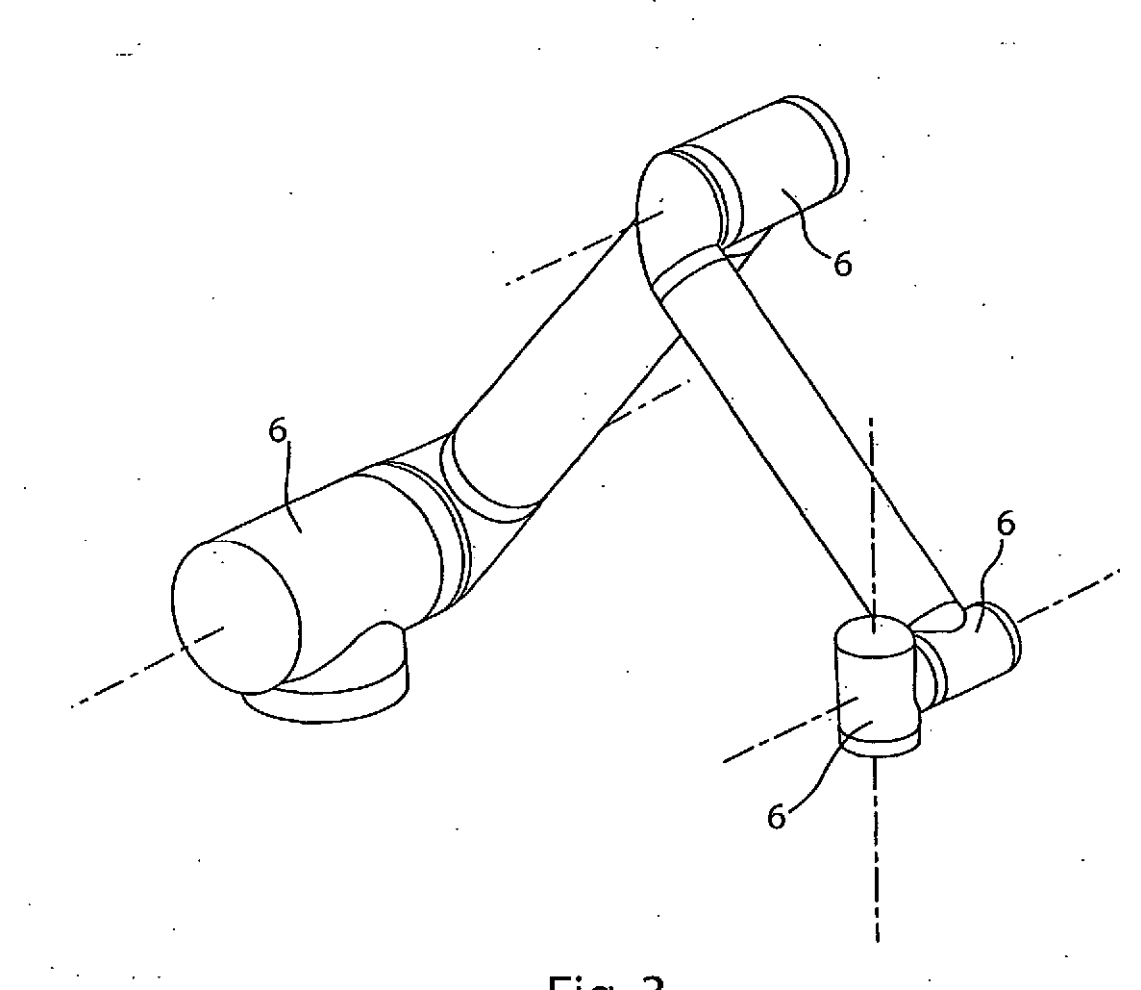

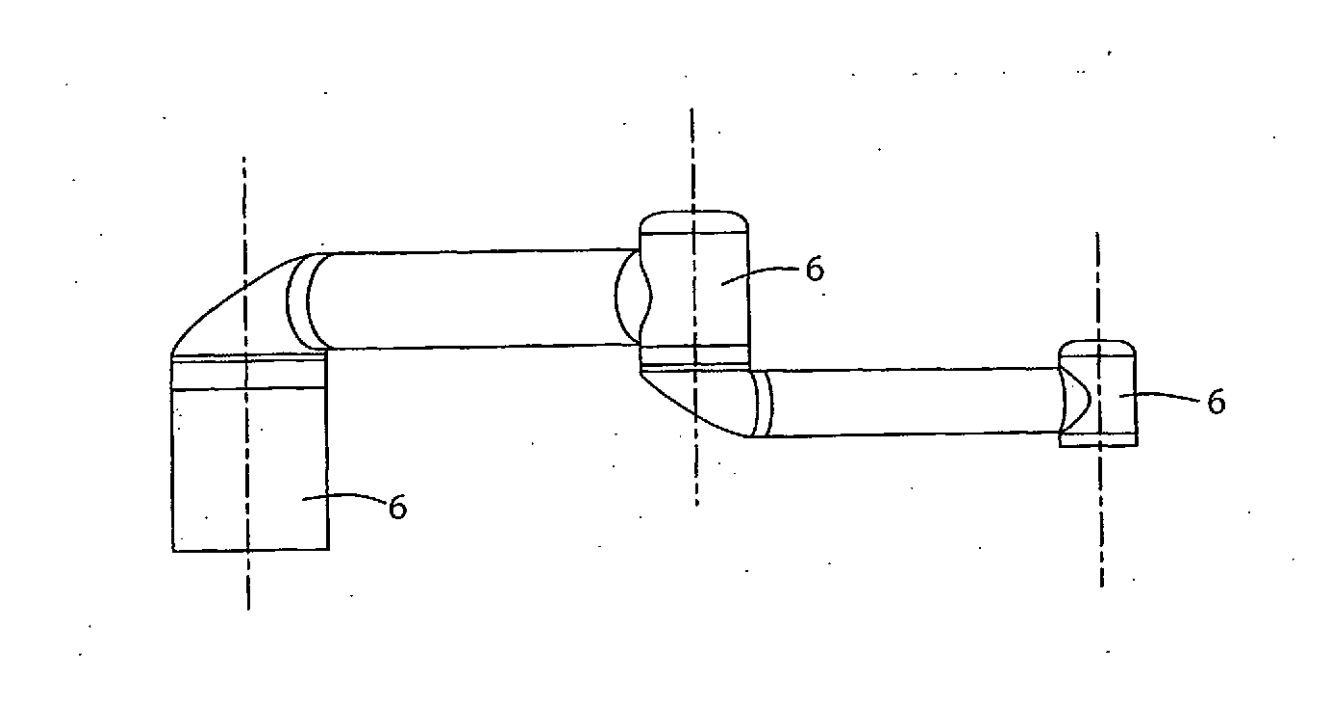

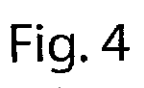

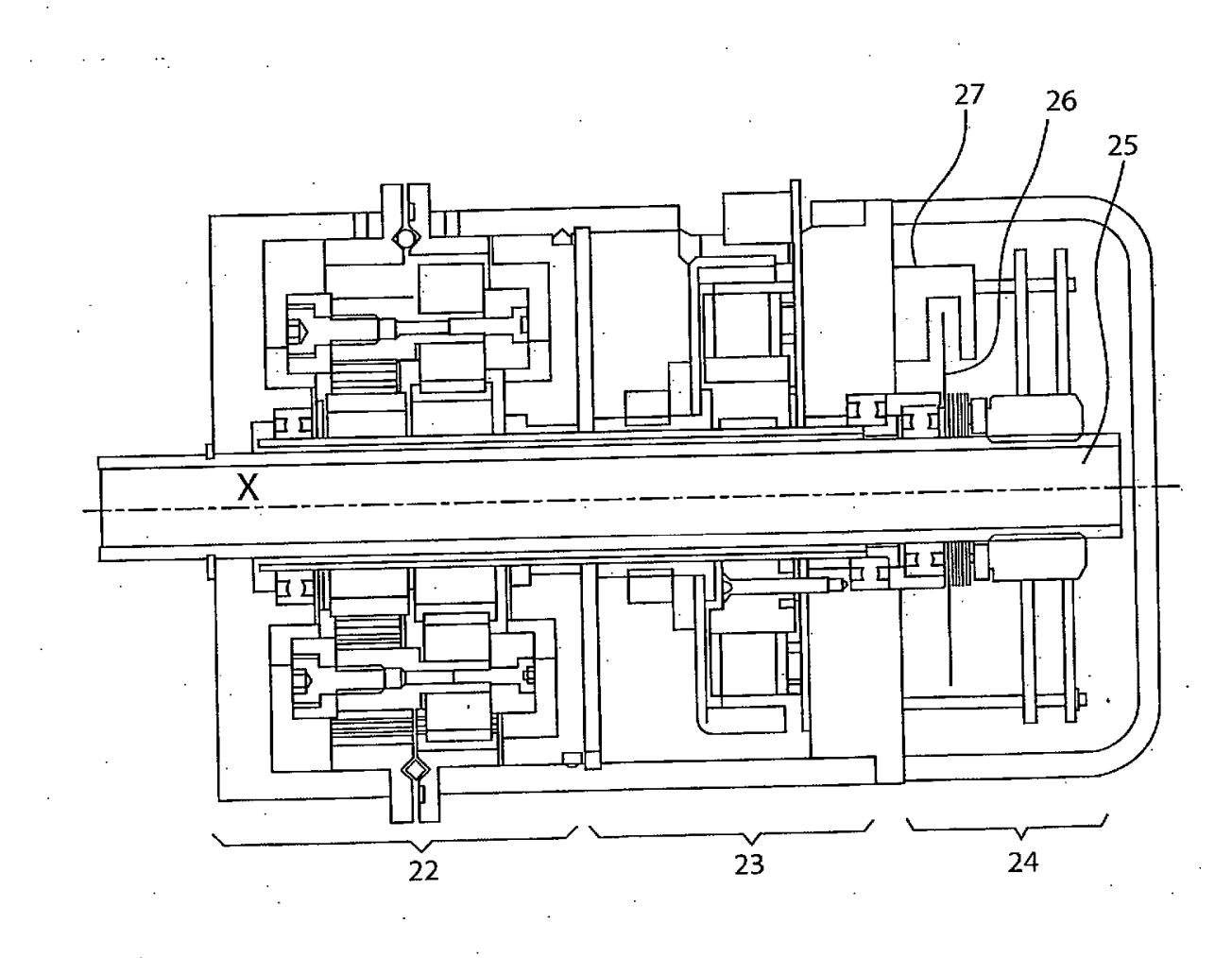

Fig. 5

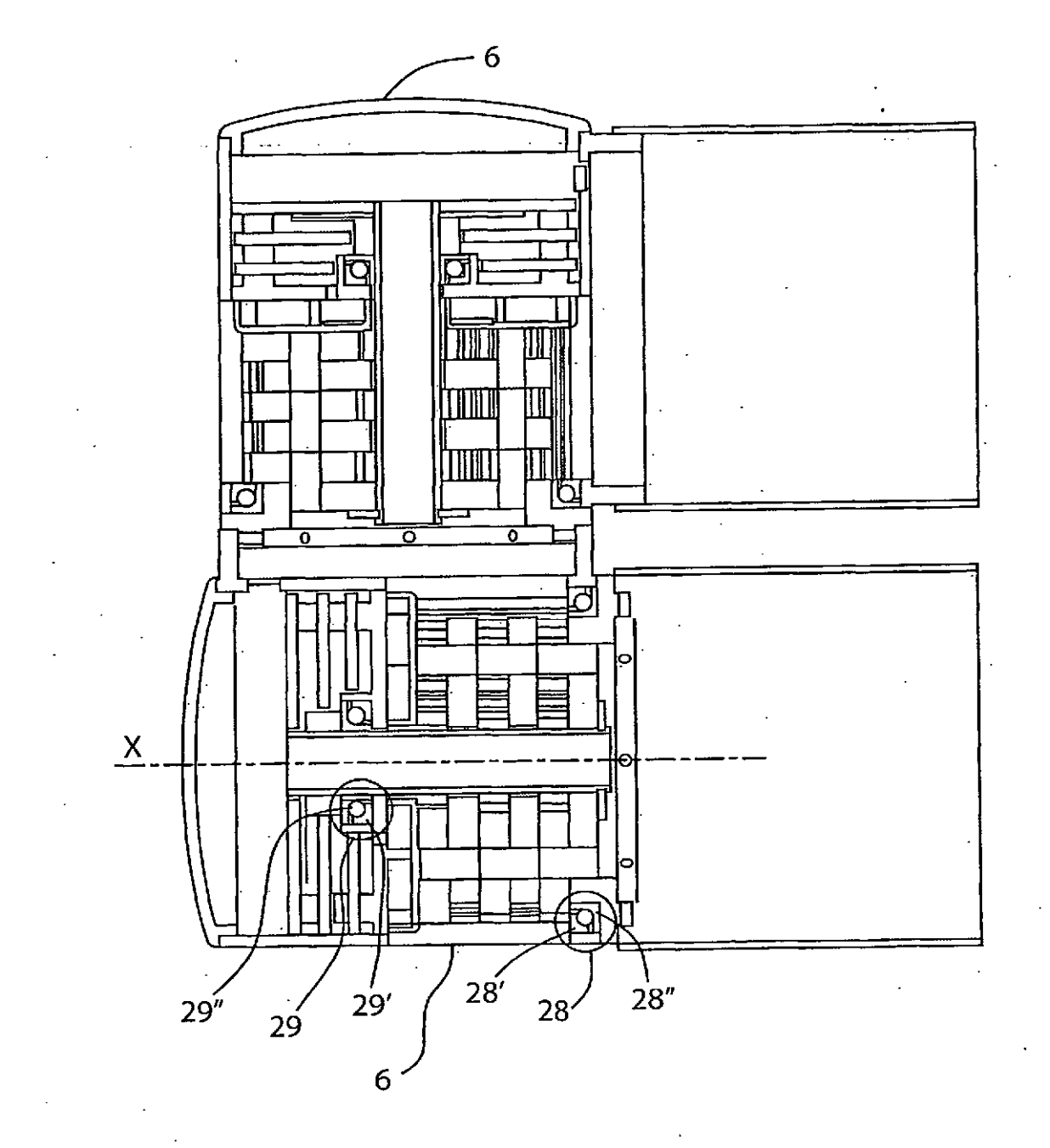

ES 2 590 078 T3

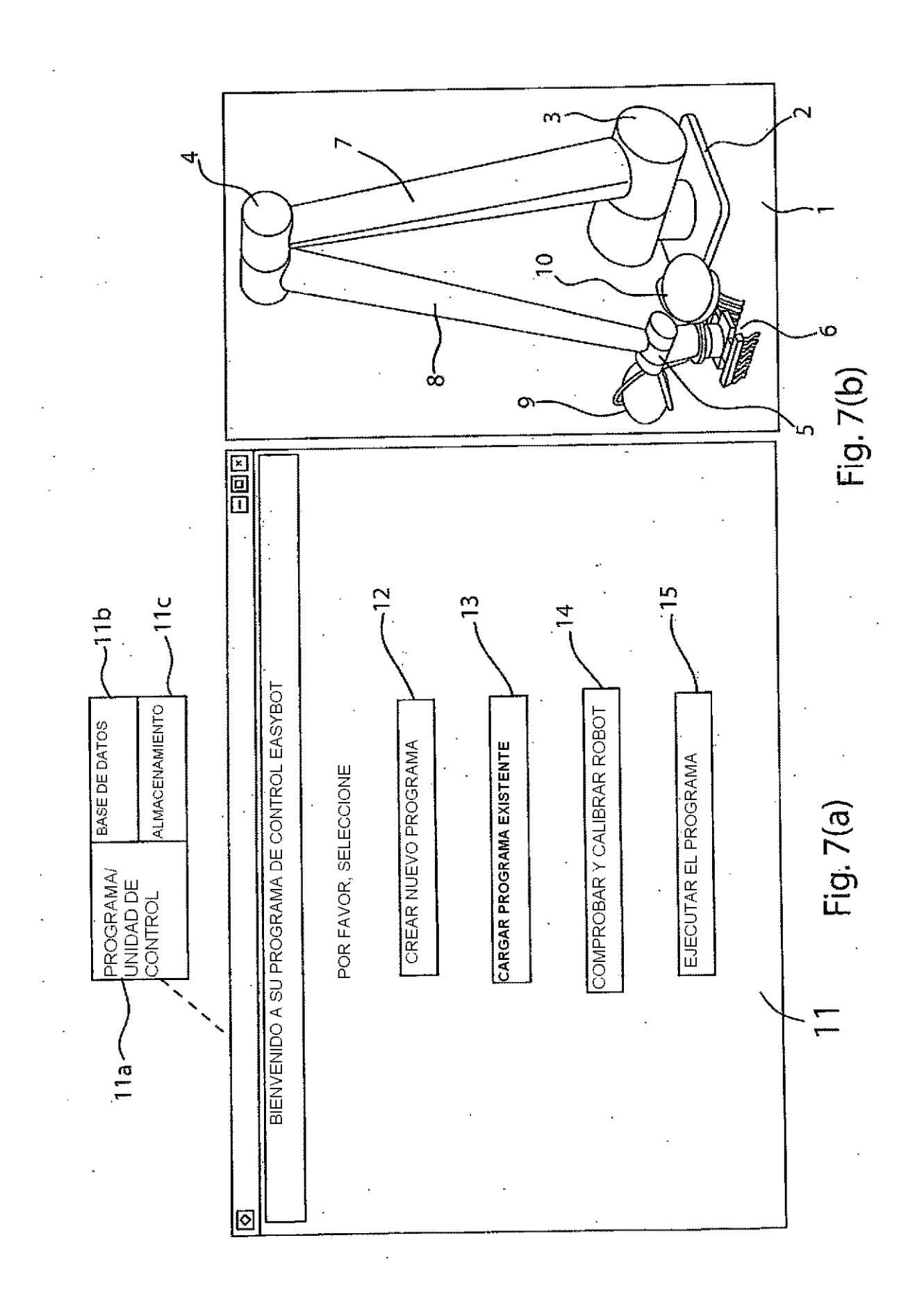

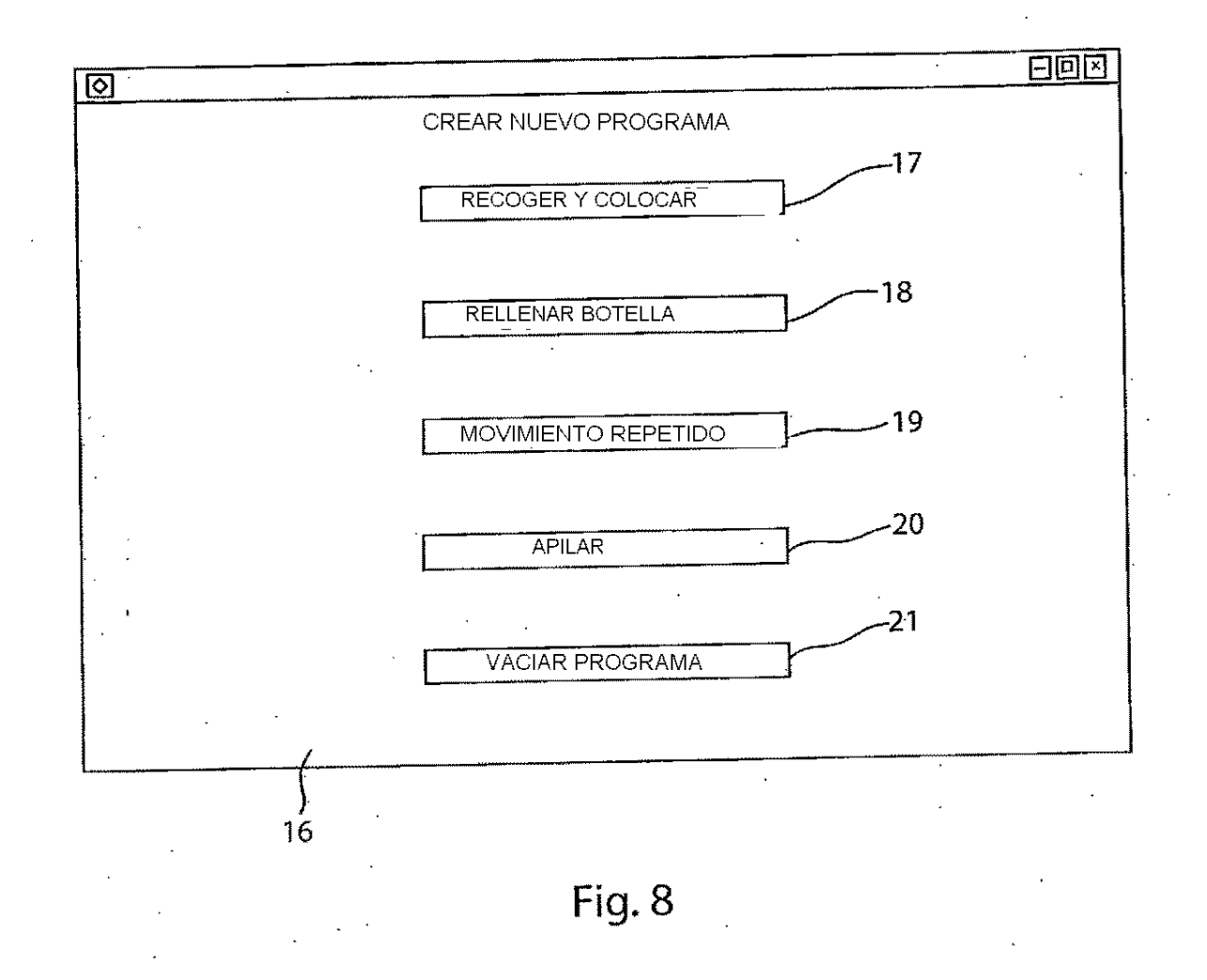

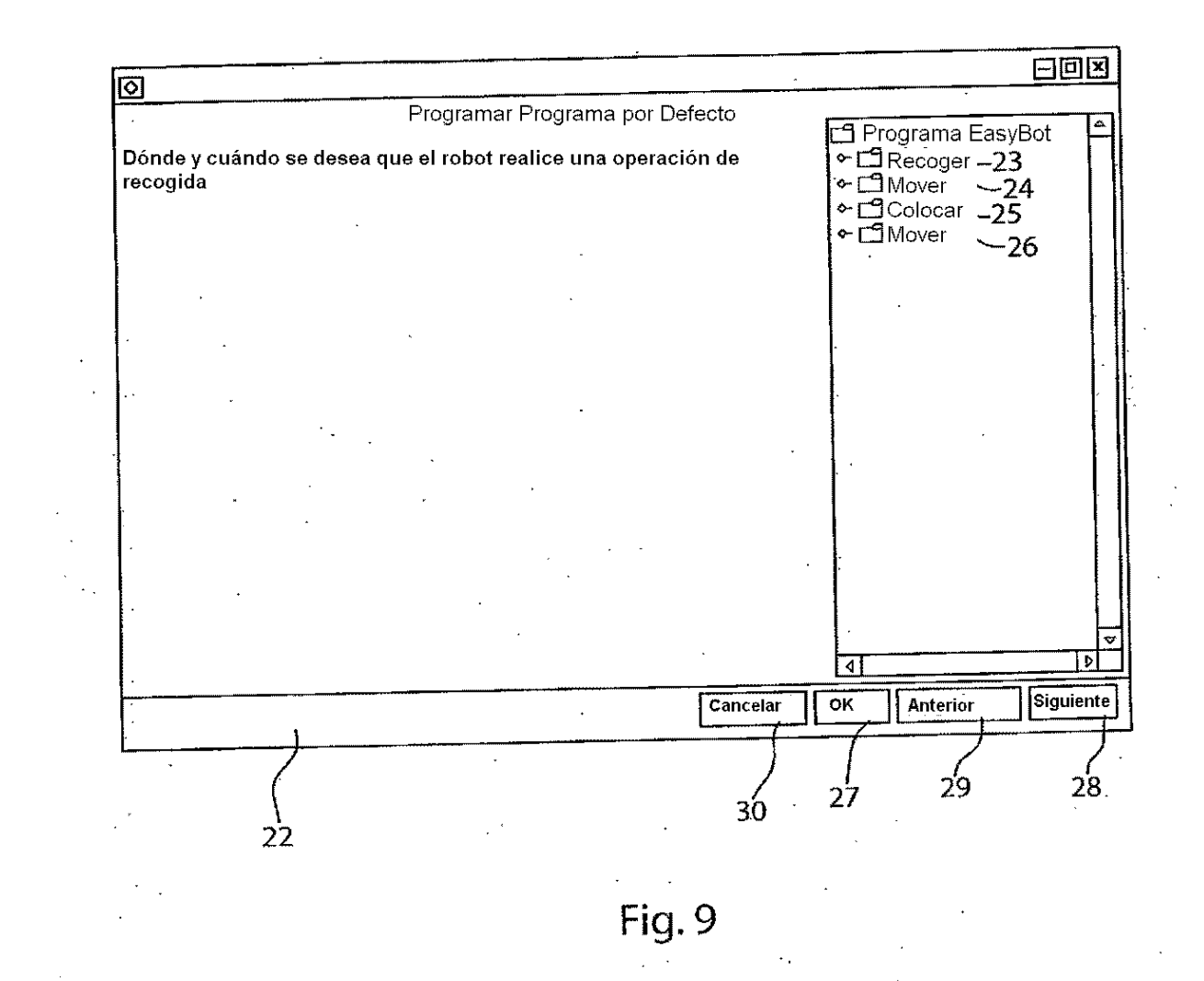

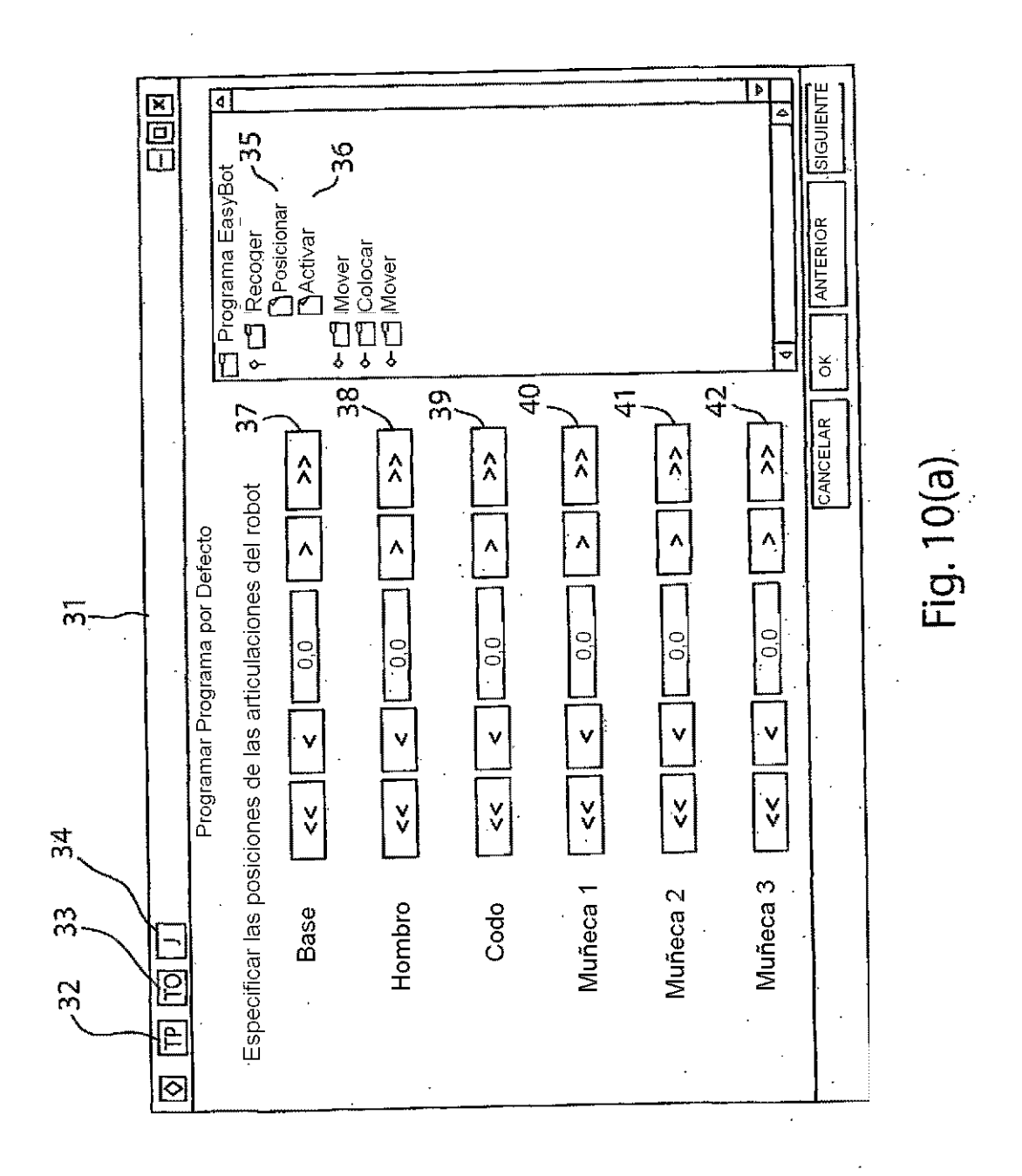

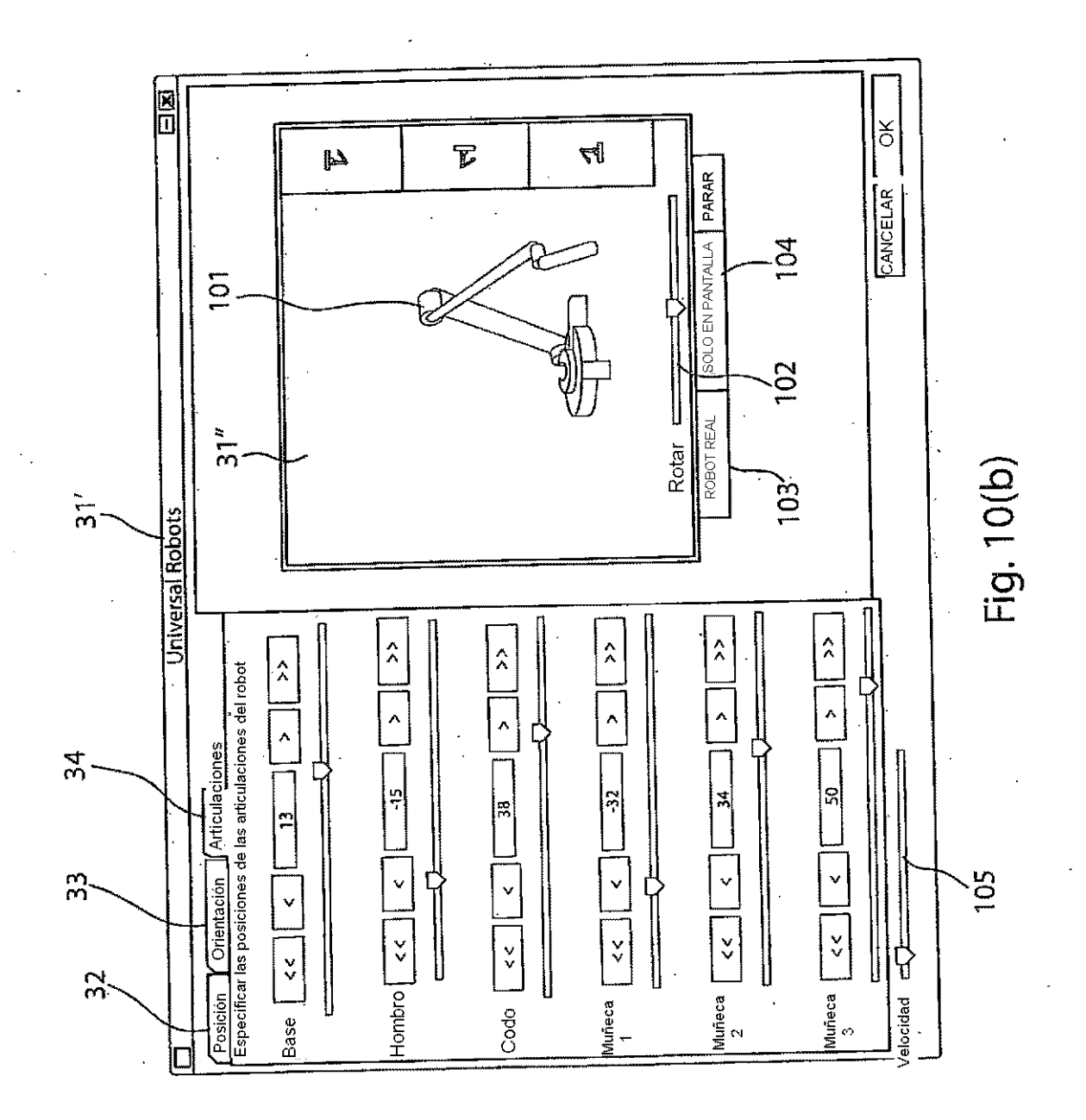

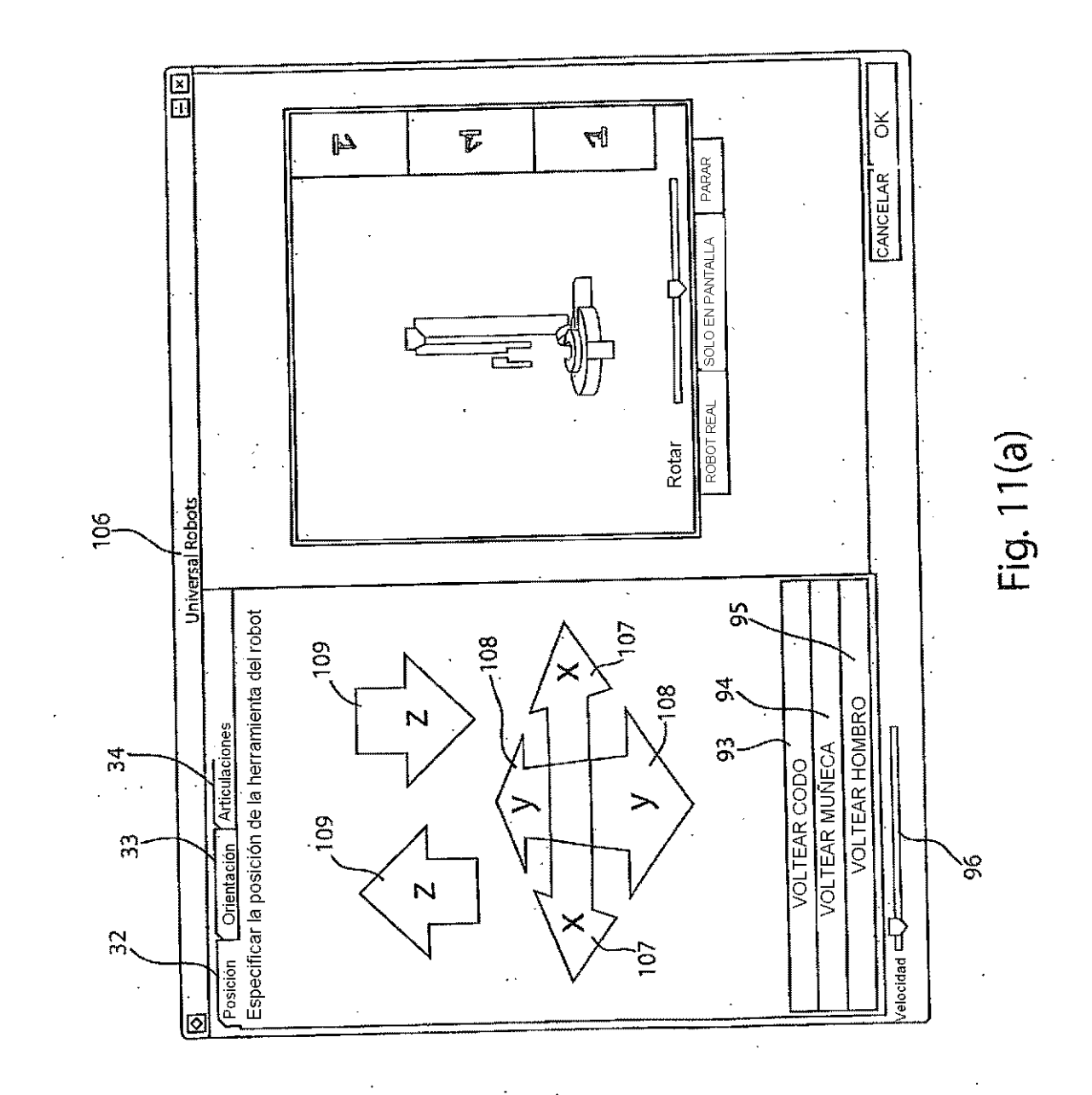

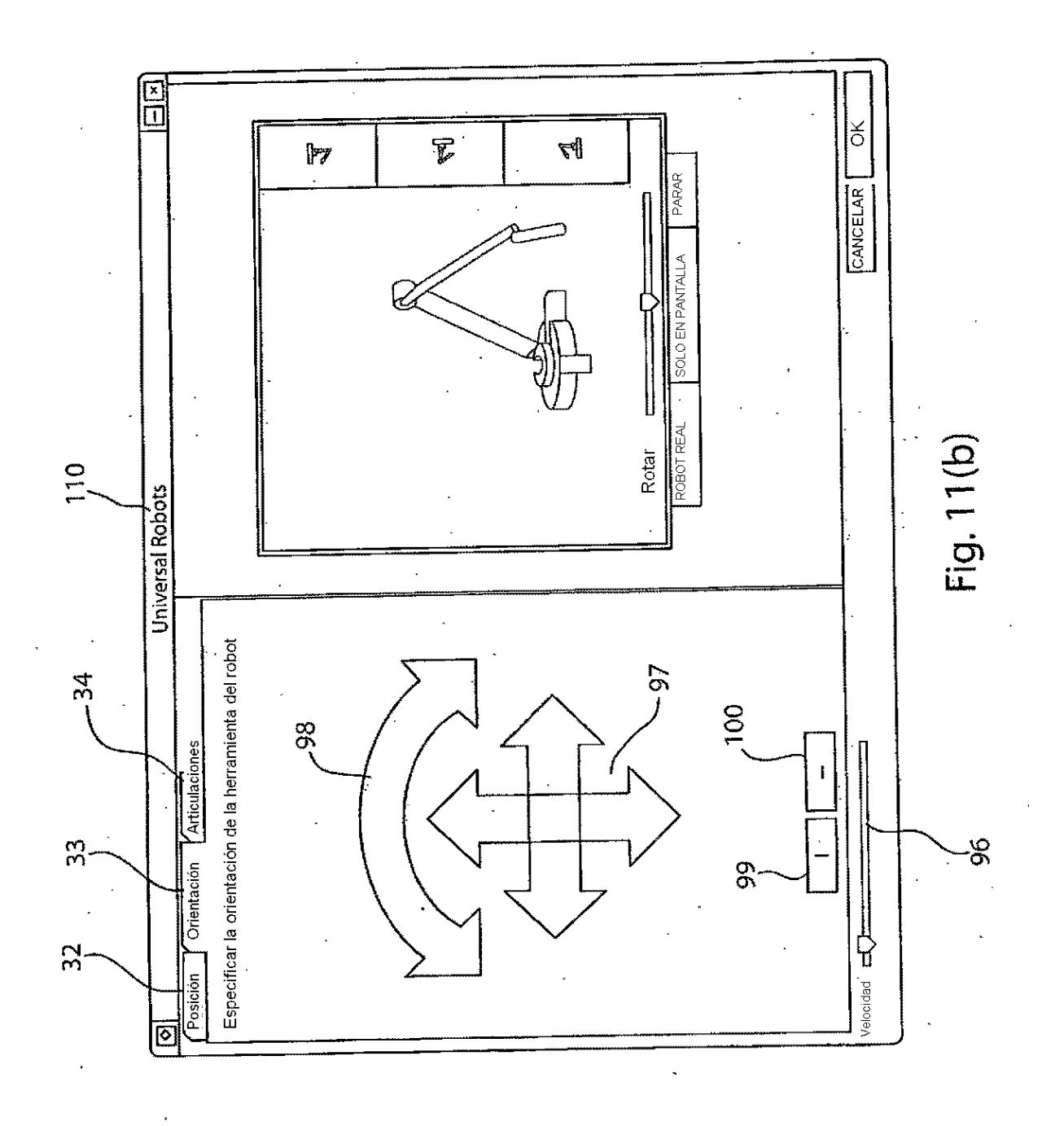

 $\ddot{\phantom{0}}$ 

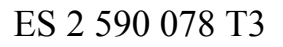

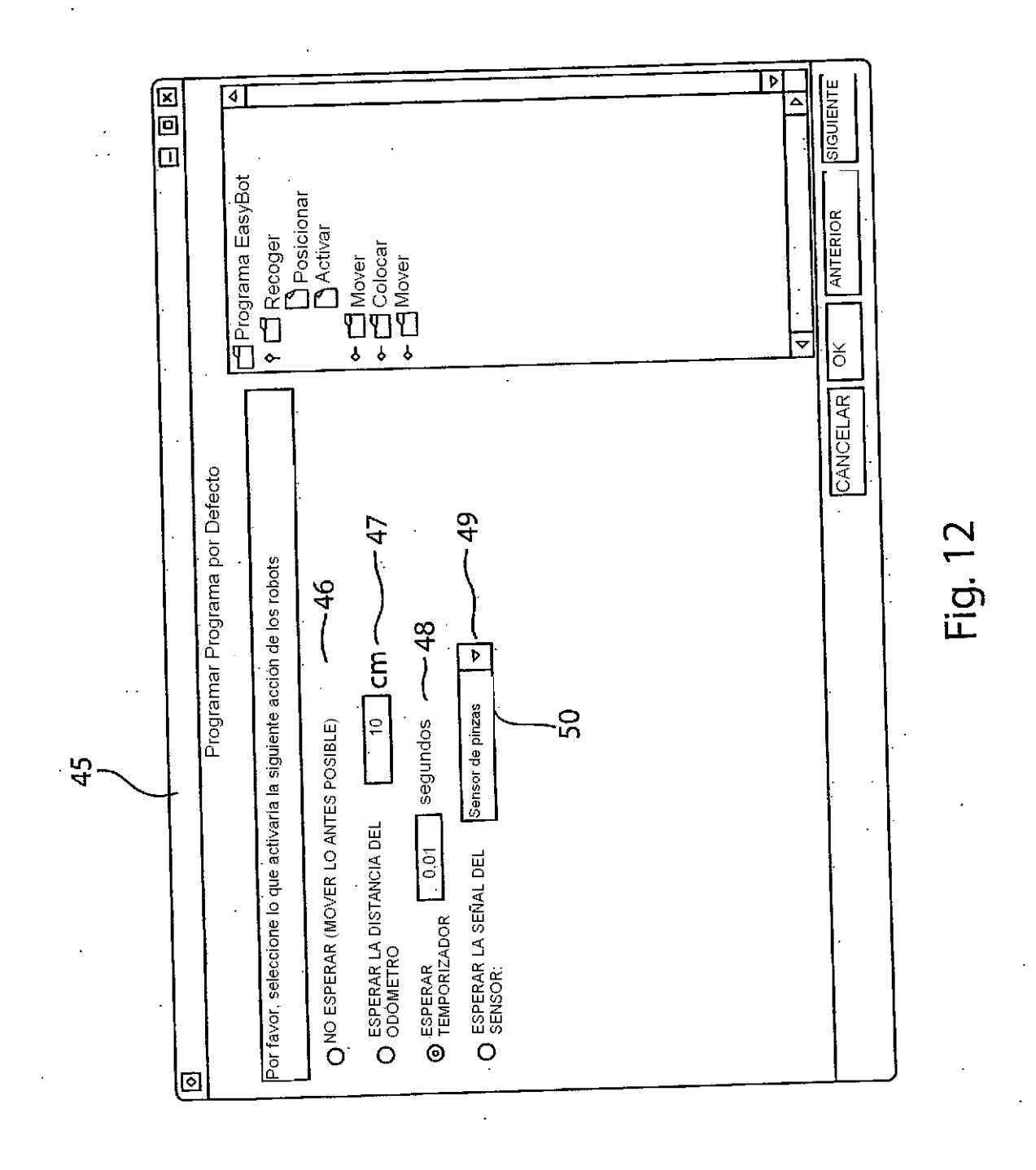

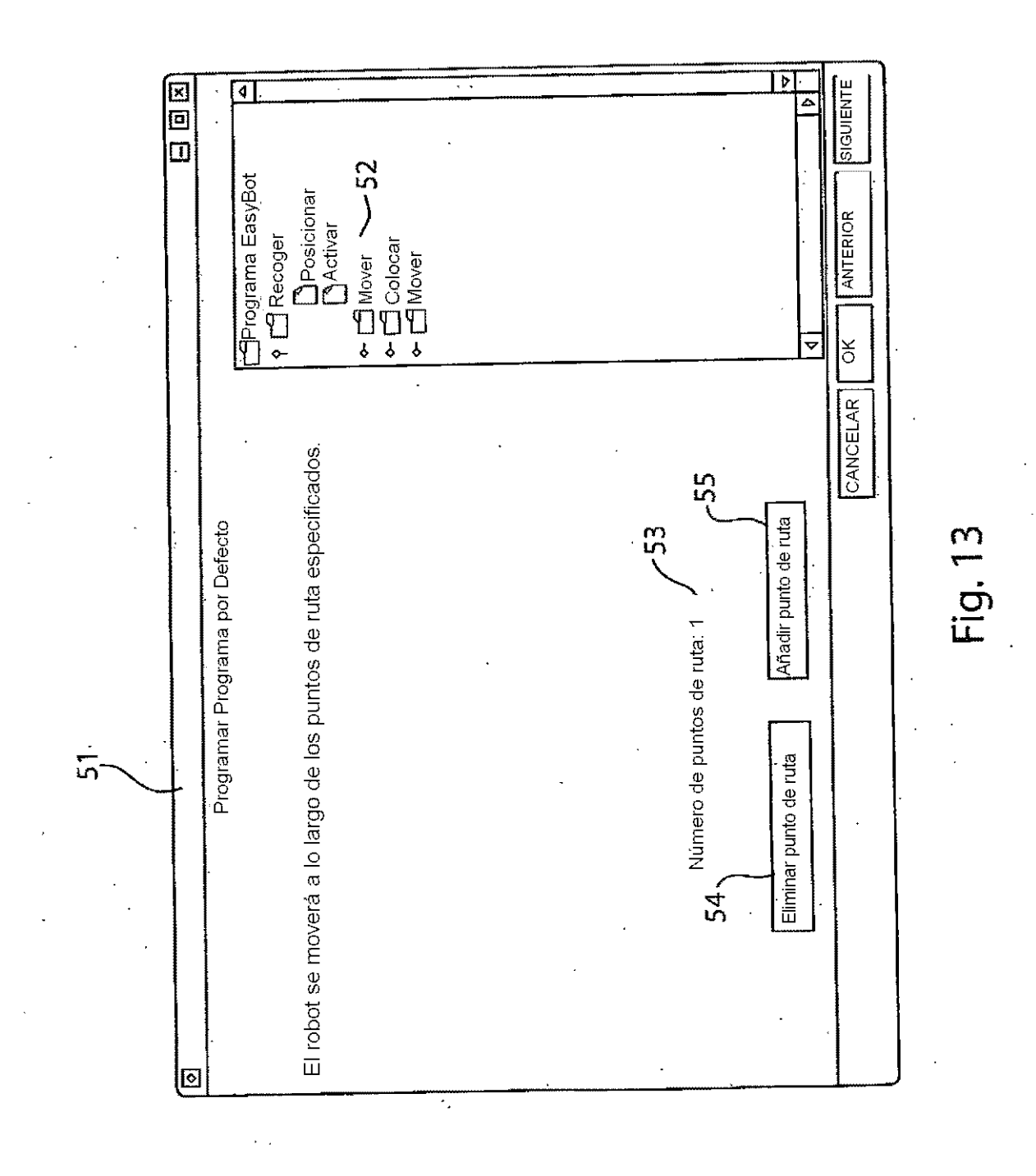

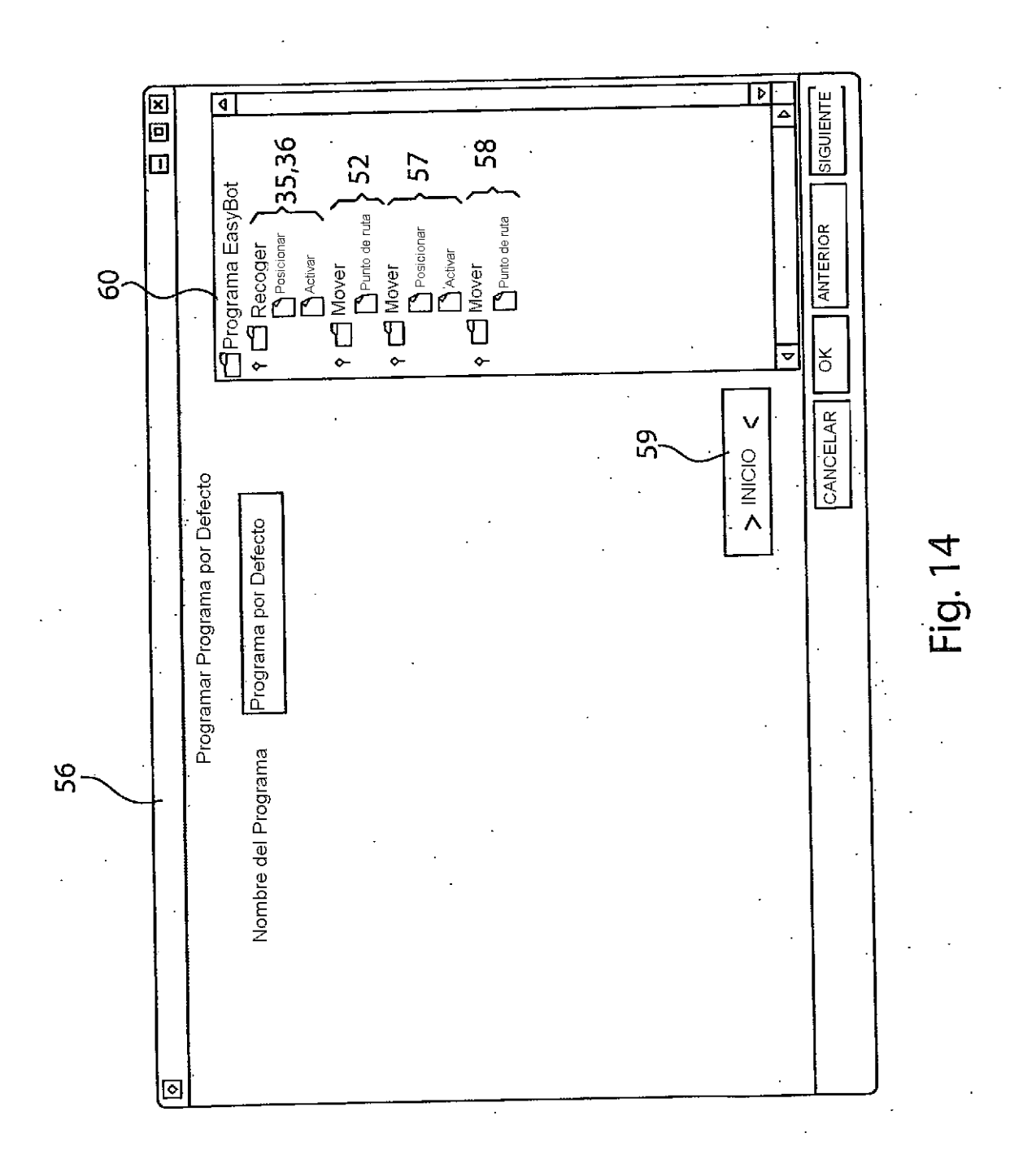

ES 2 590 078 T3

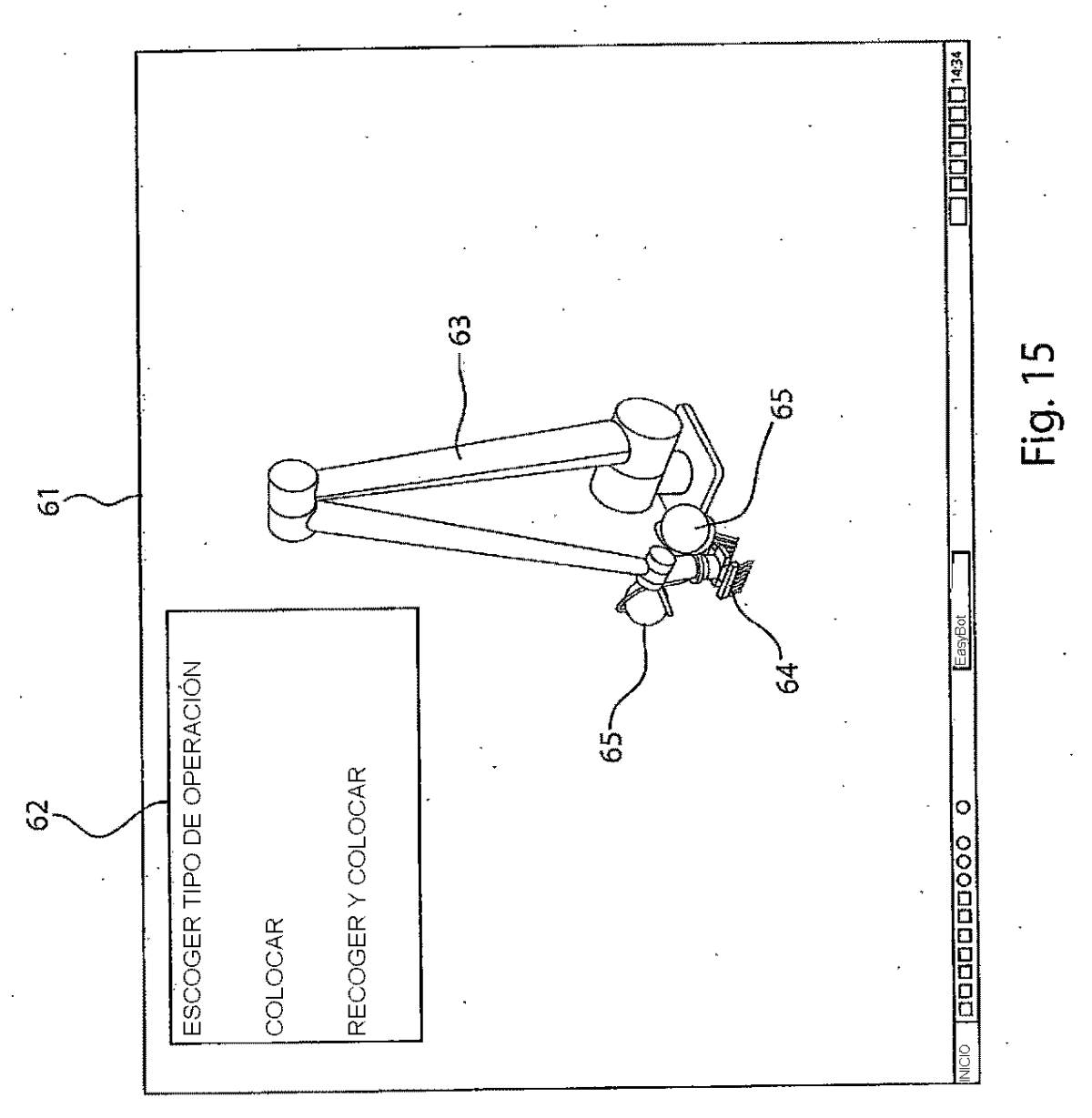

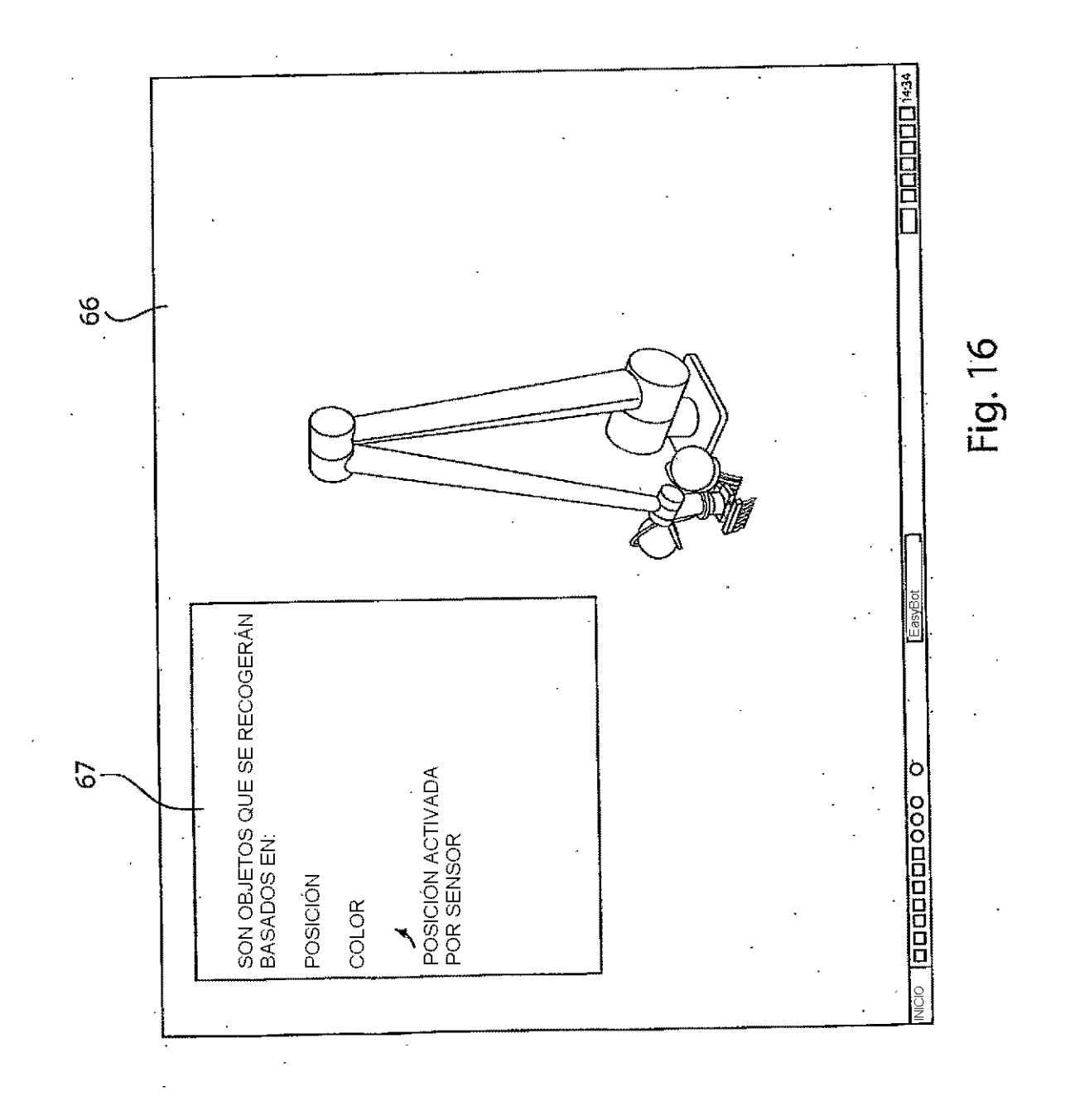

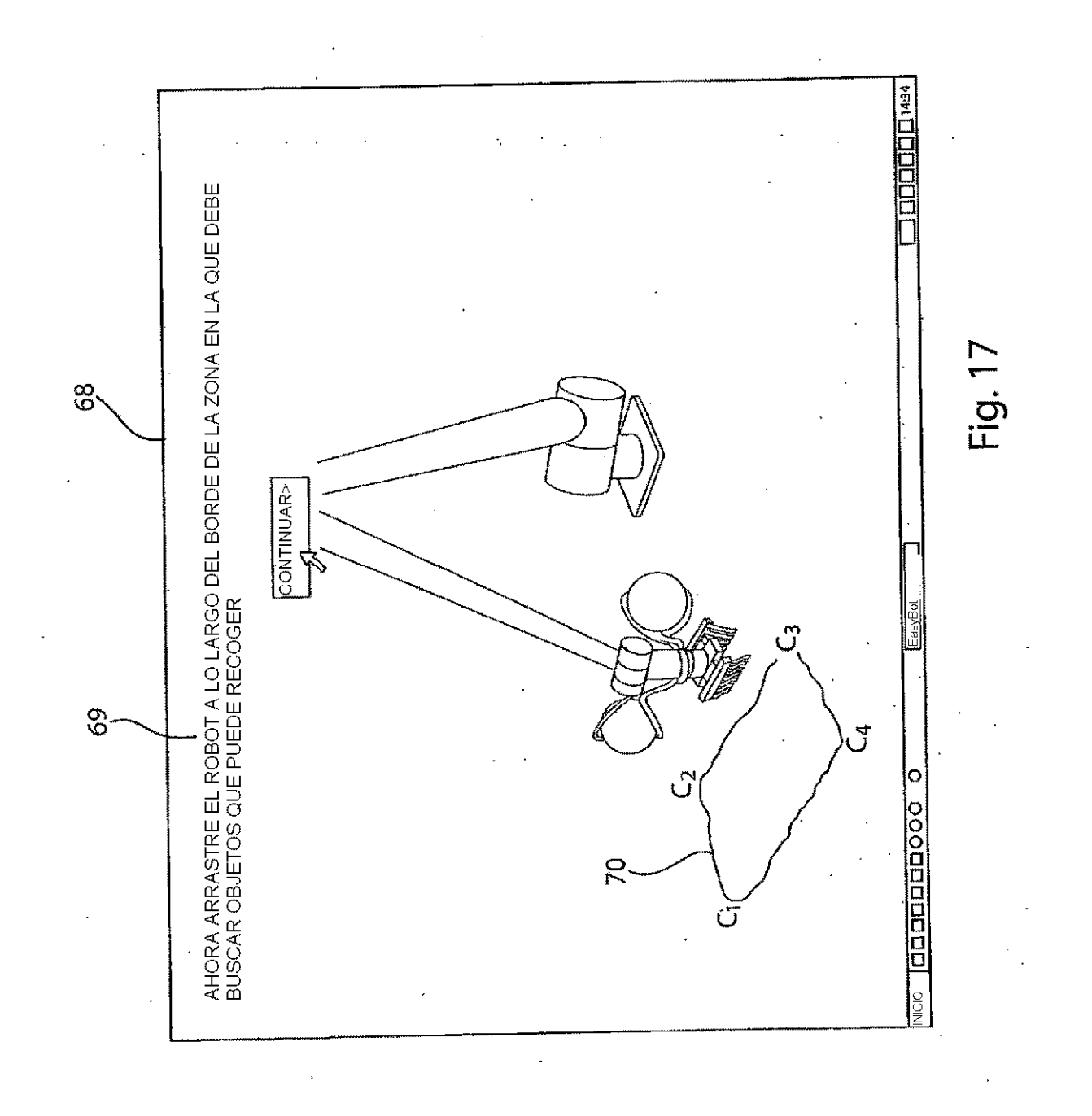

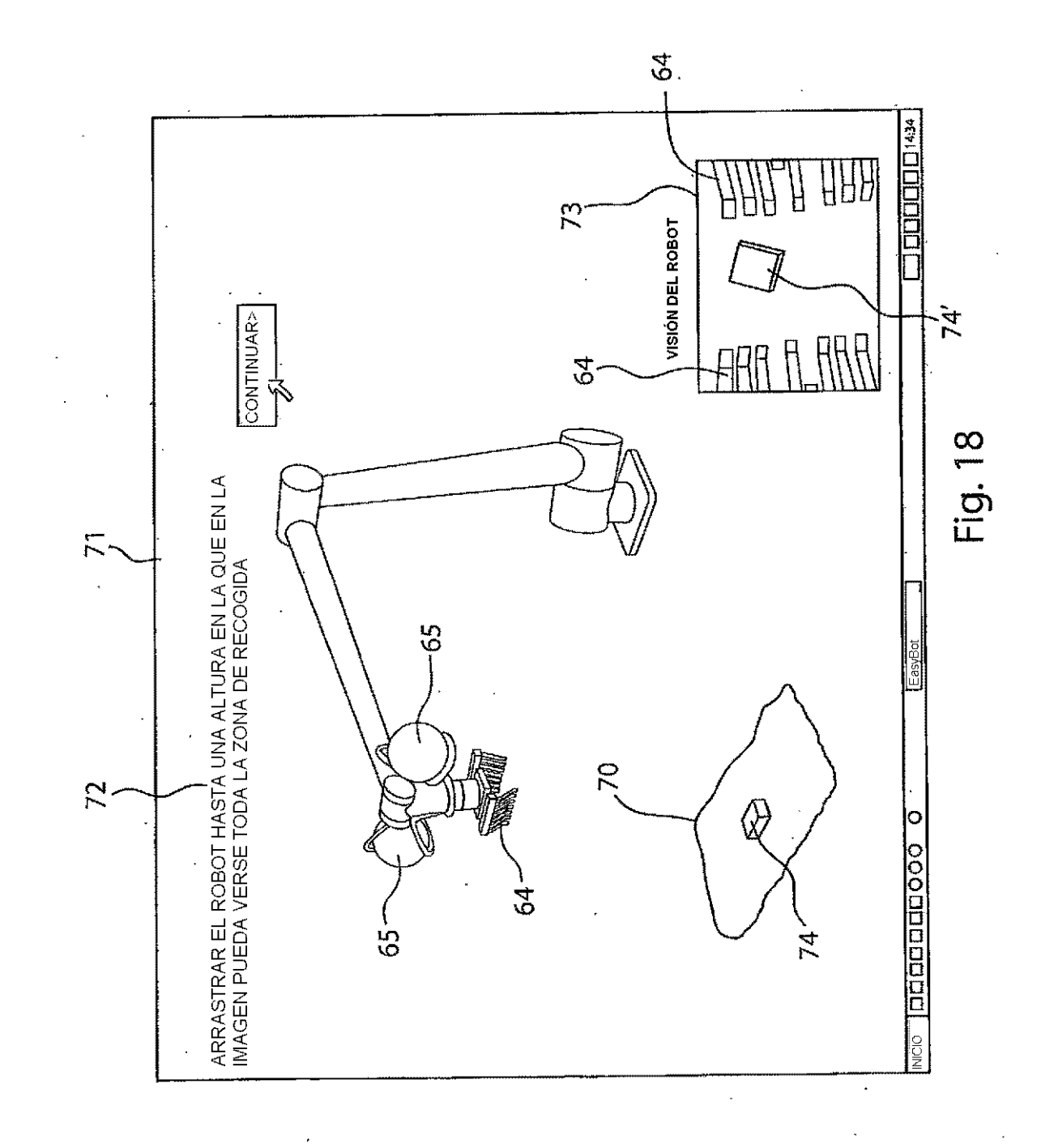

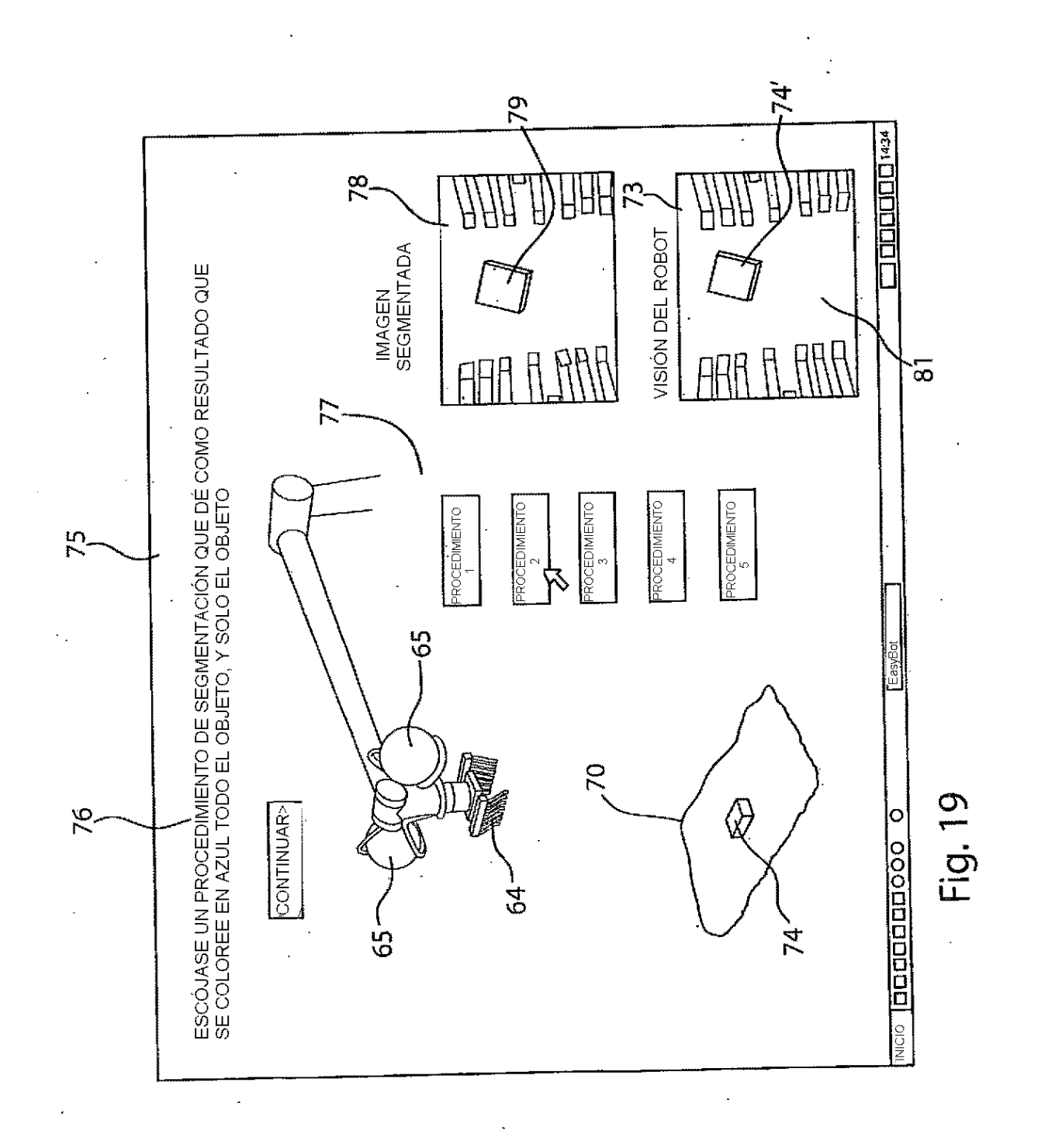

ES 2 590 078 T3

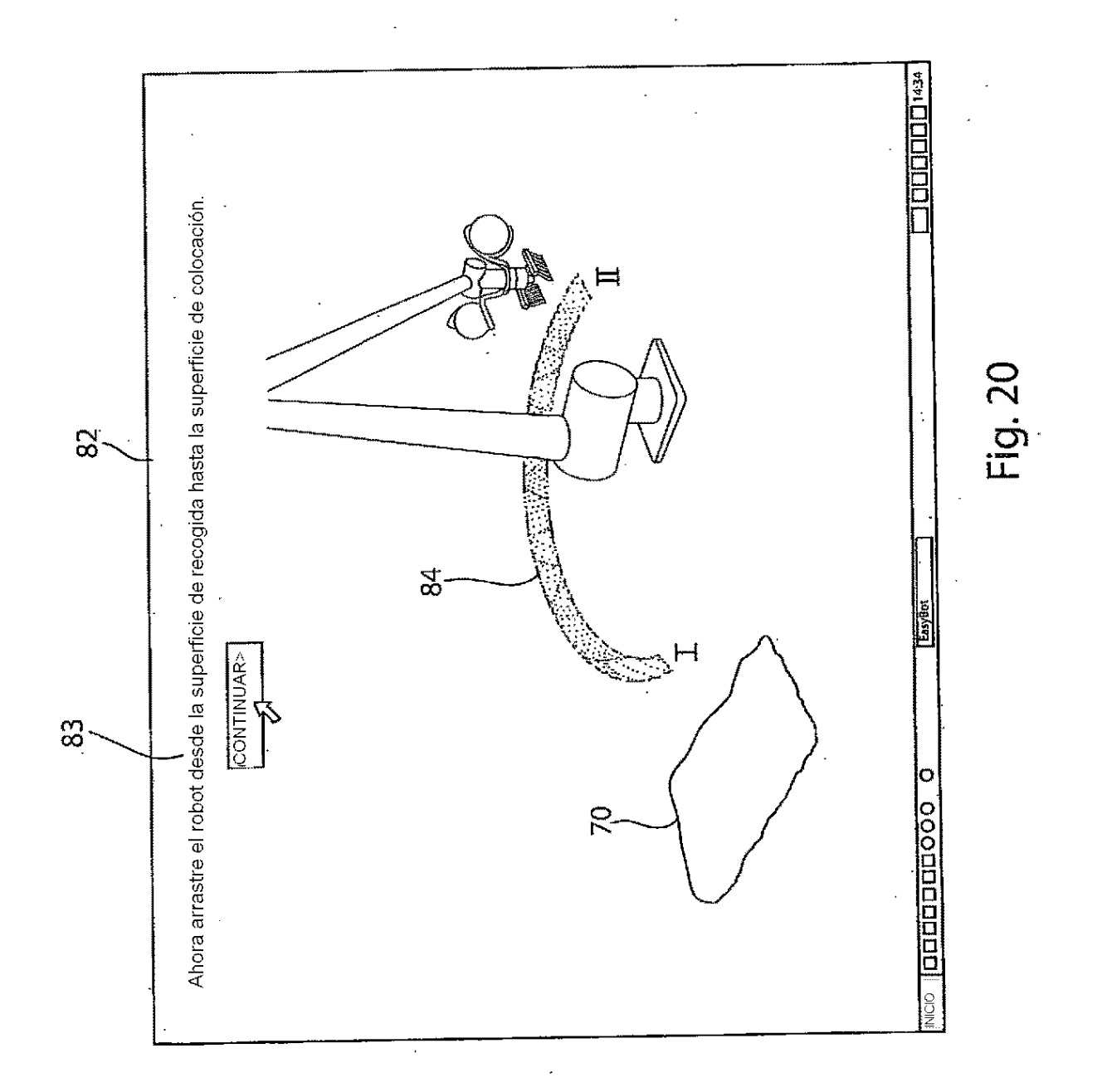

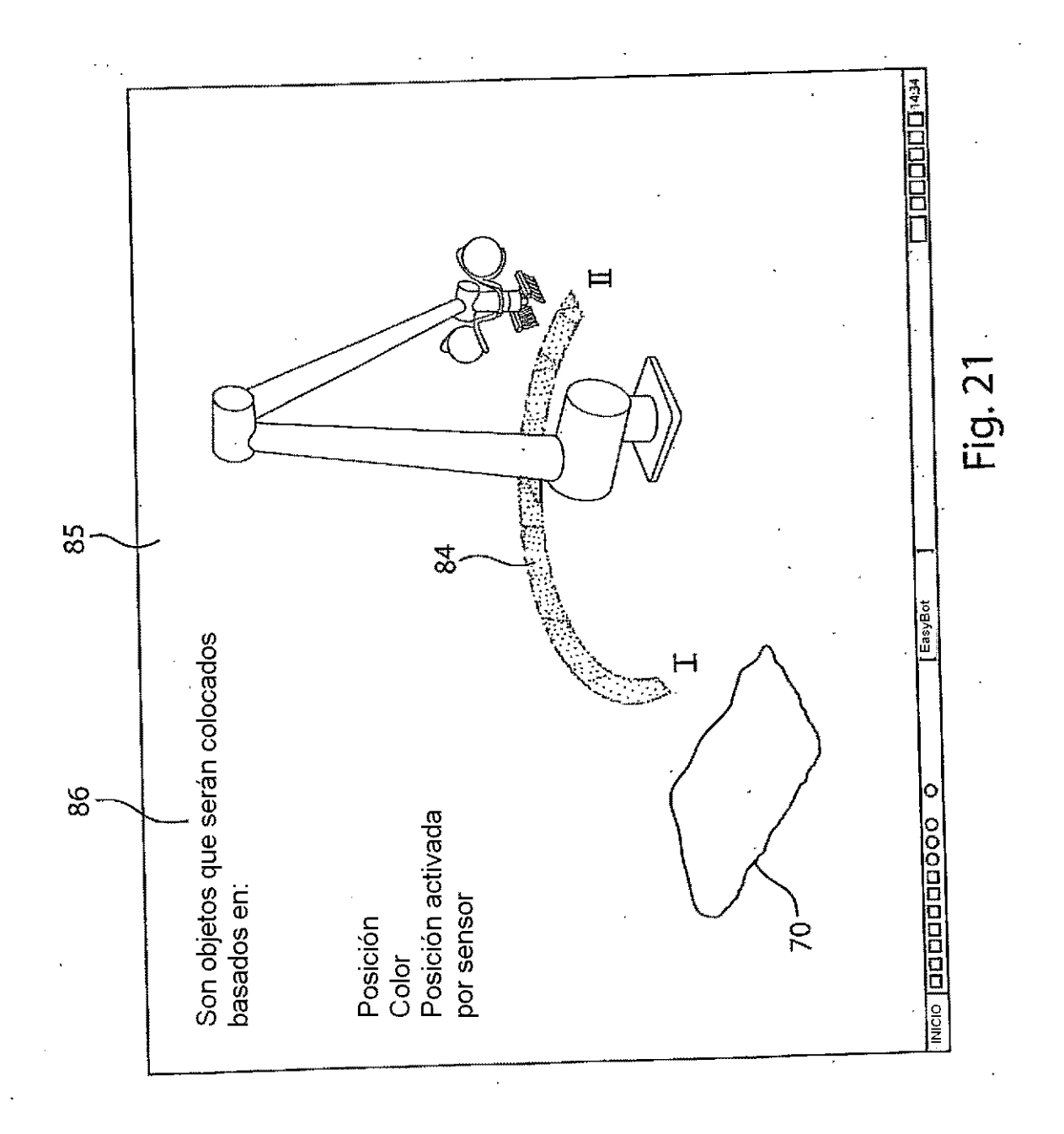

ES 2 590 078 T3

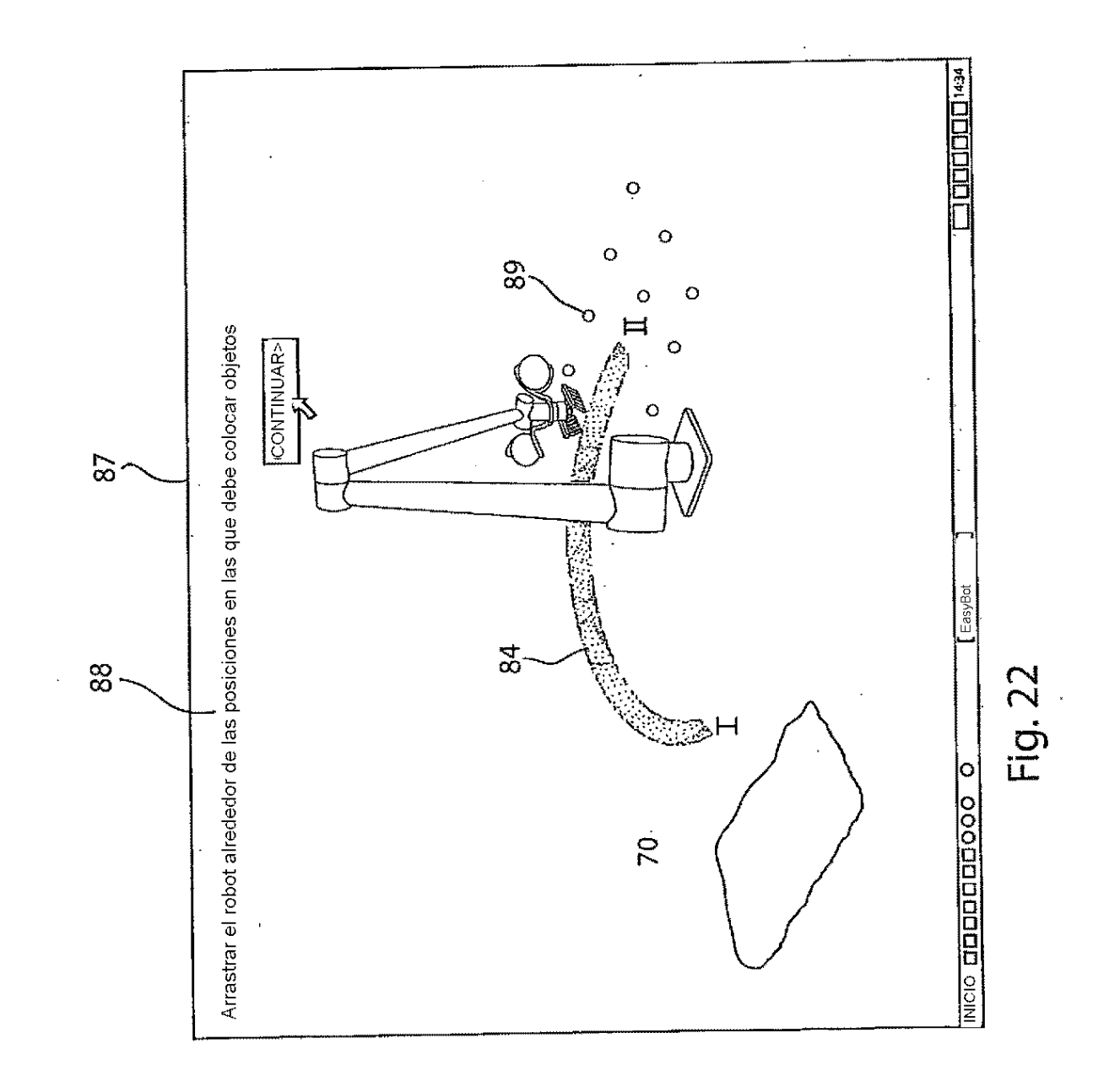

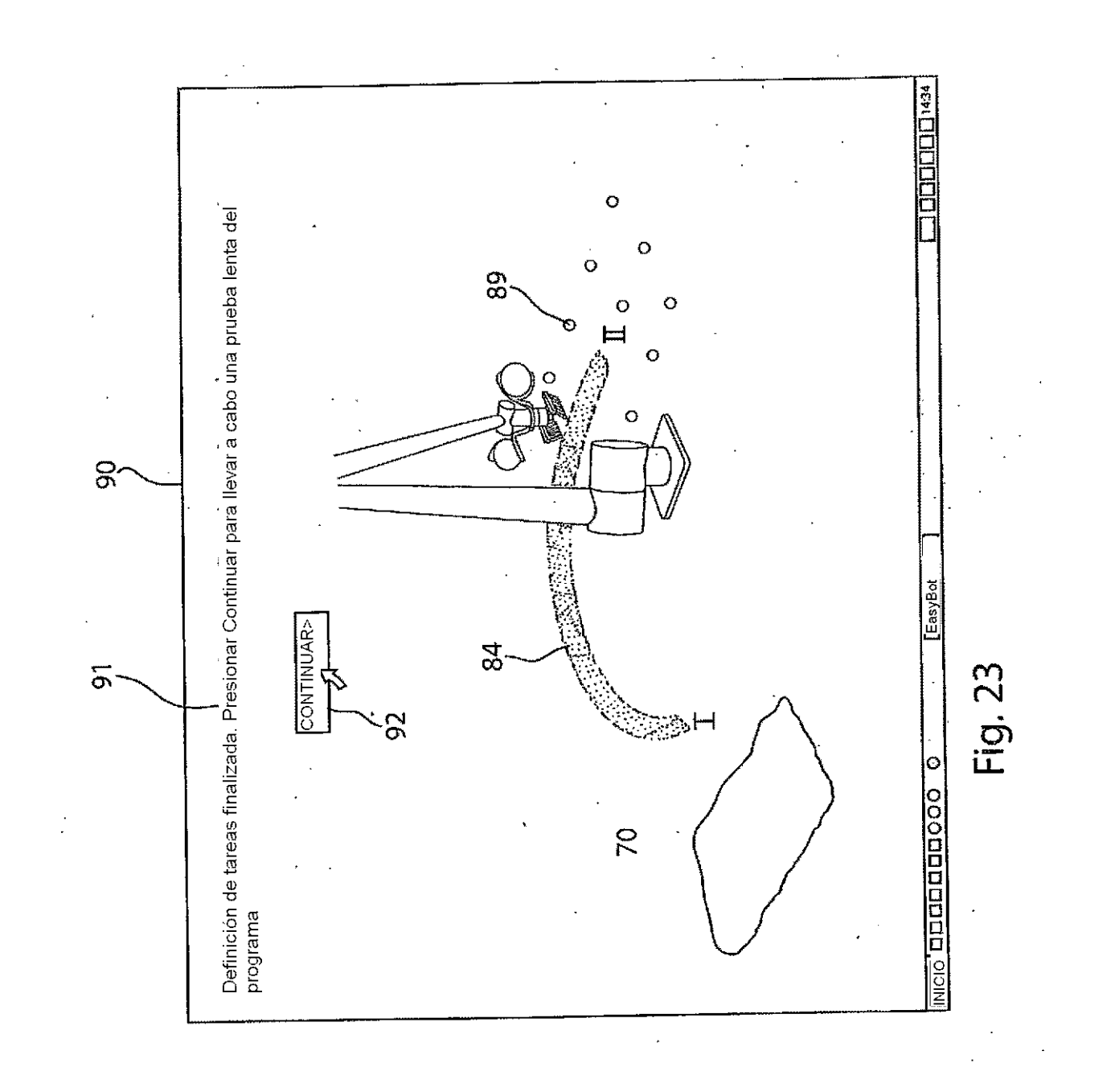

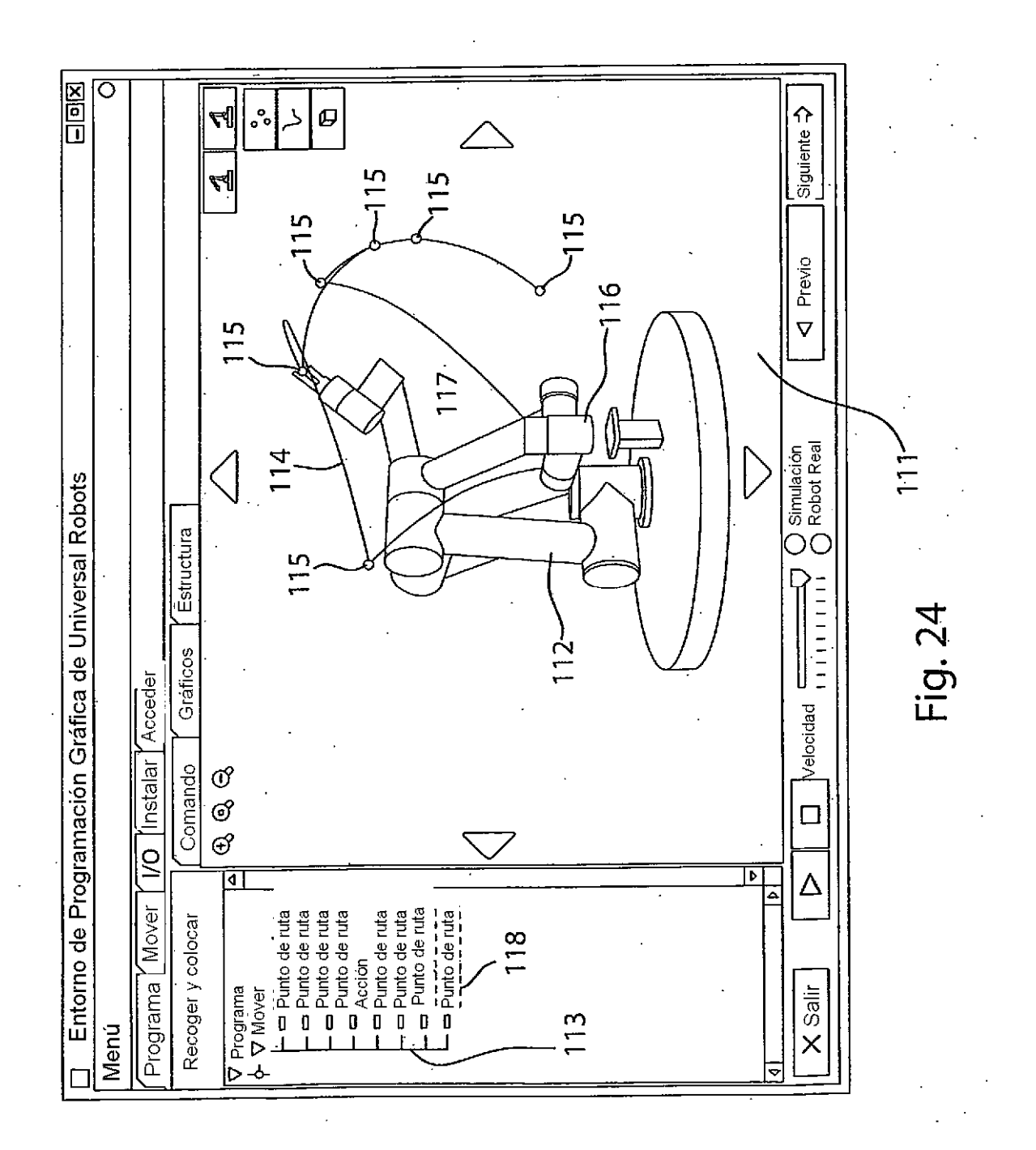

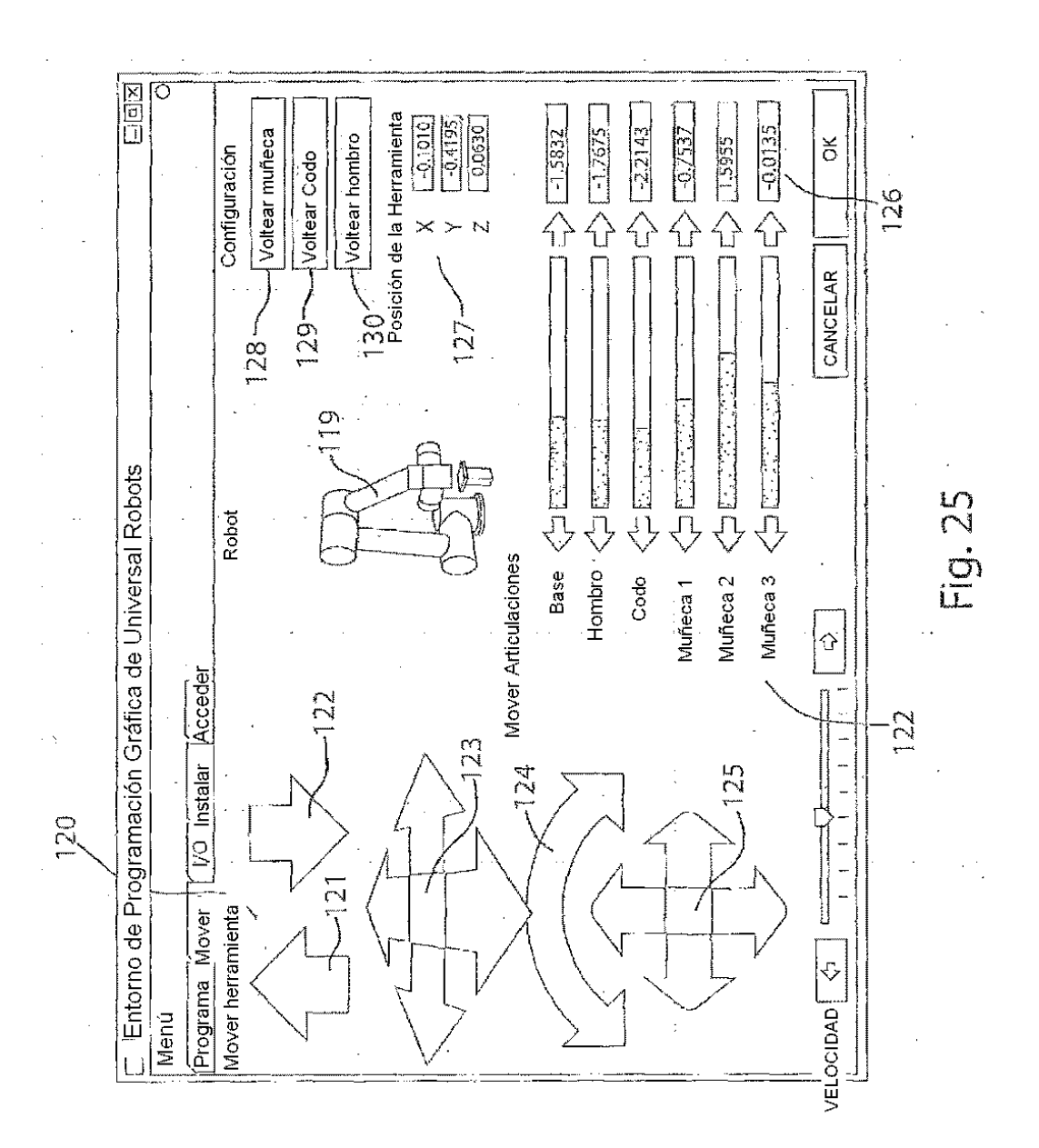

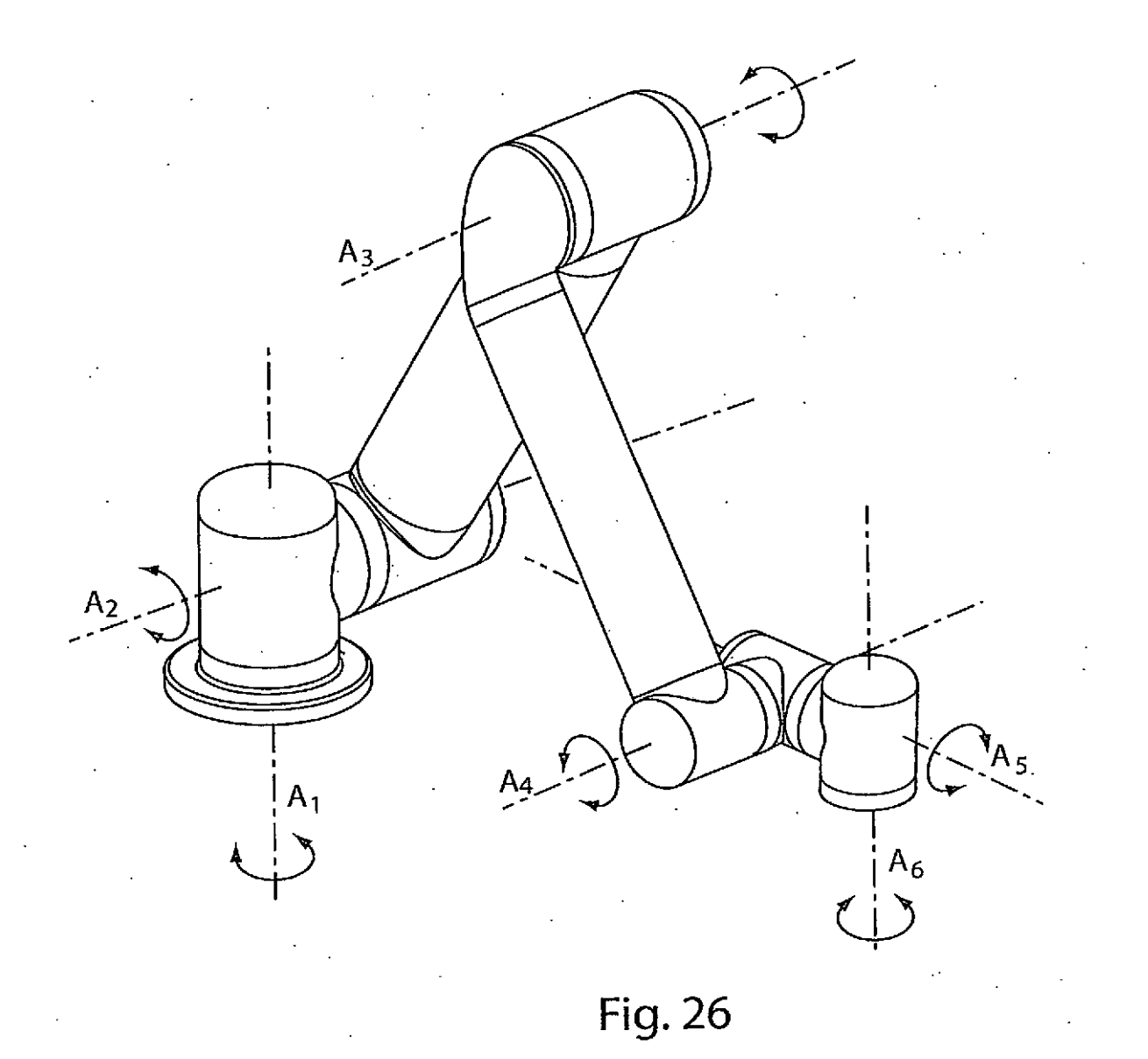

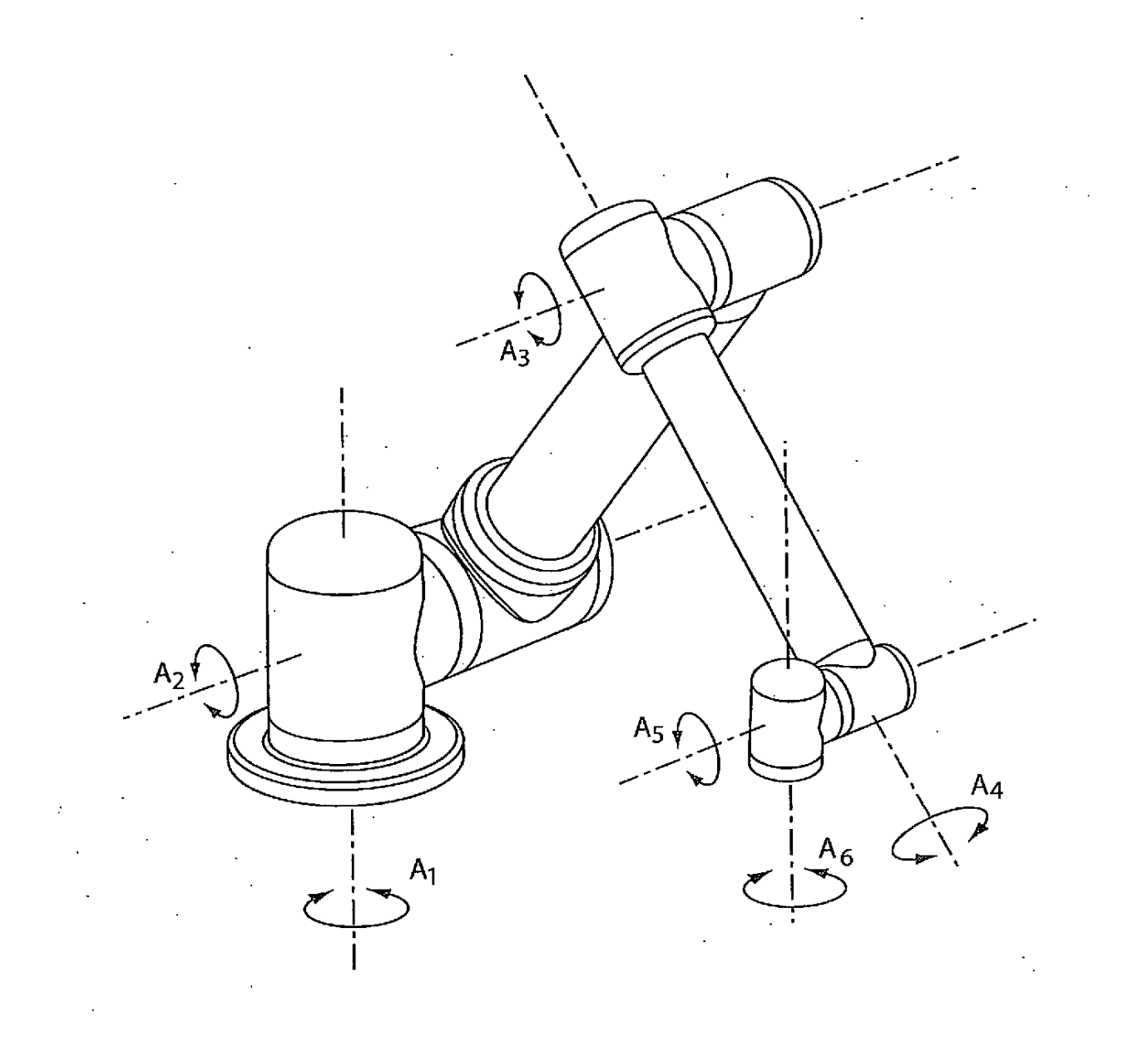

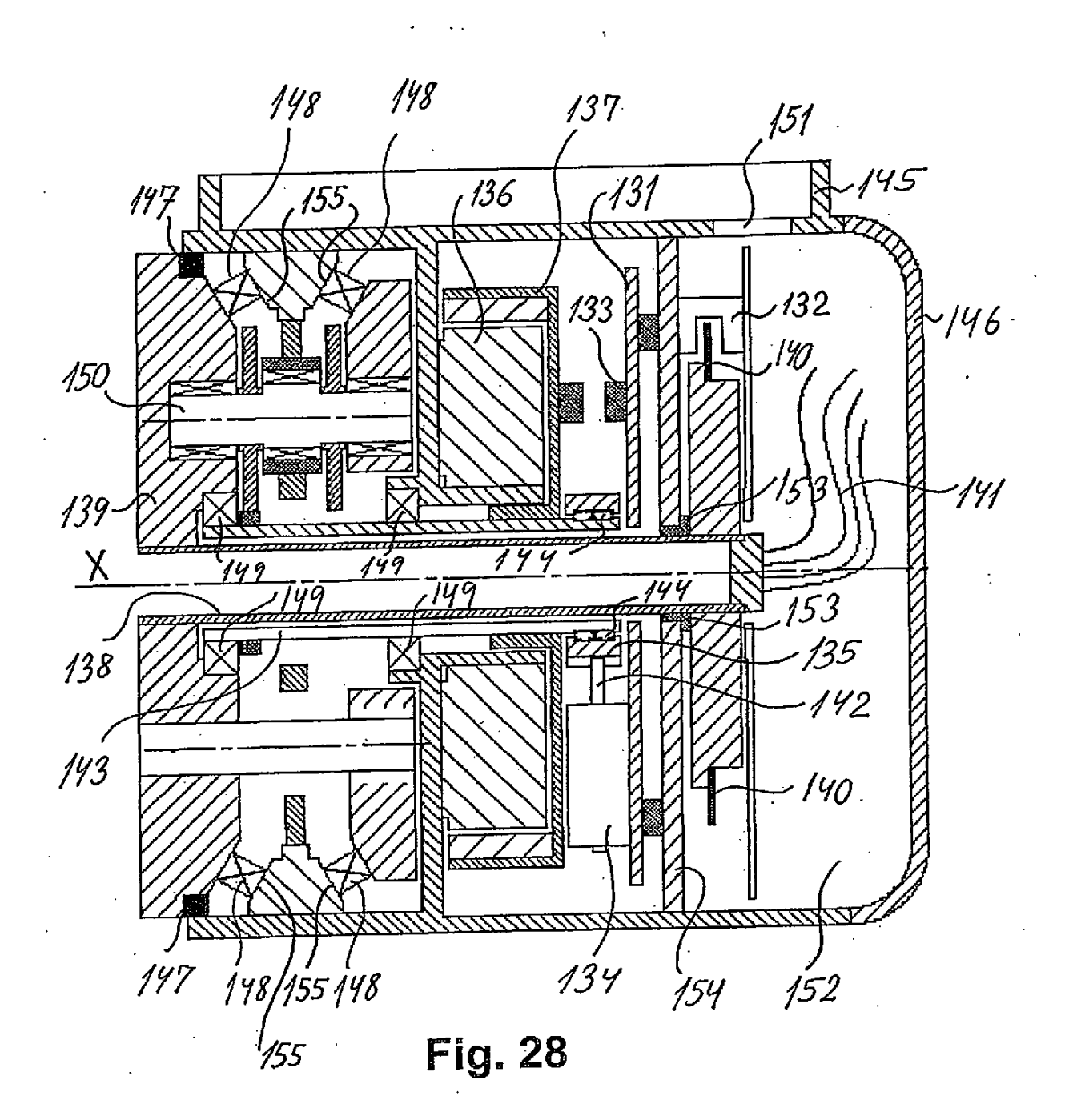

 $\ddot{\cdot}$